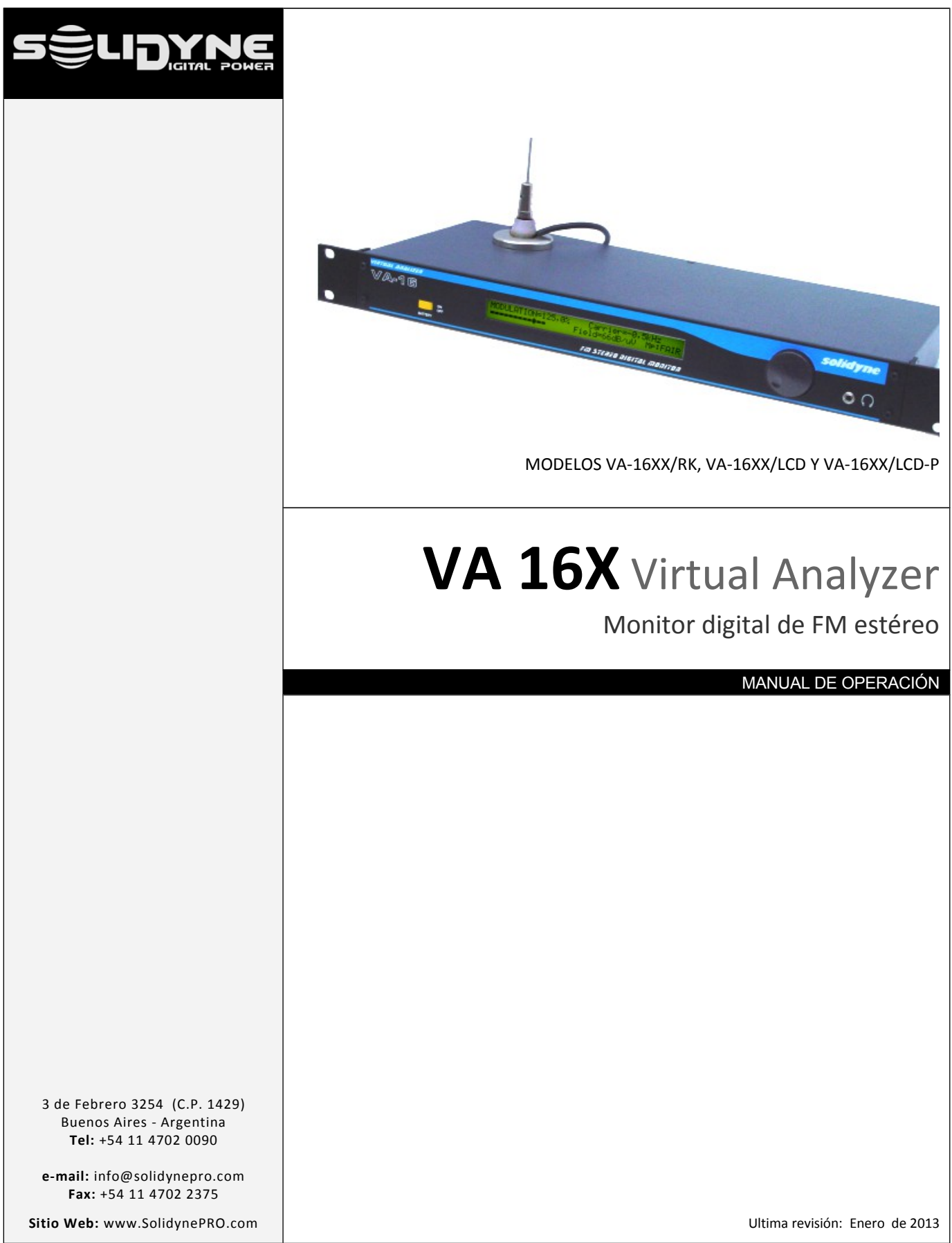

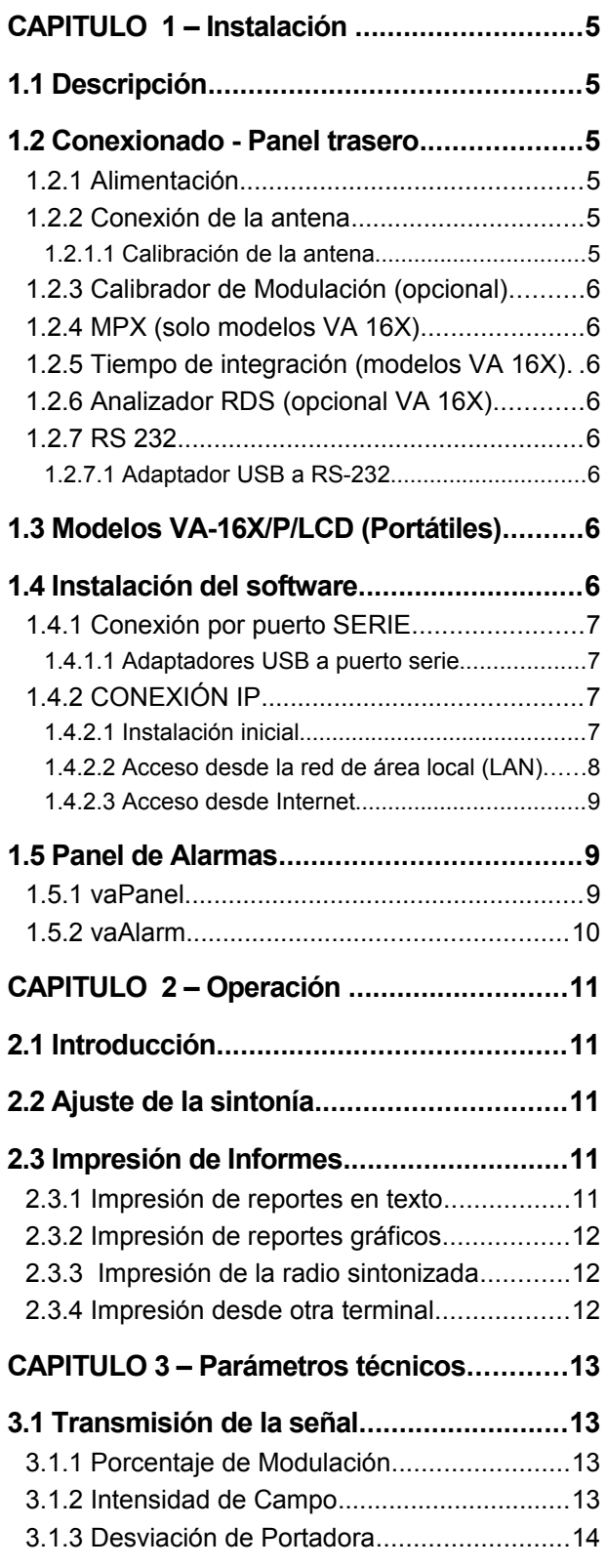

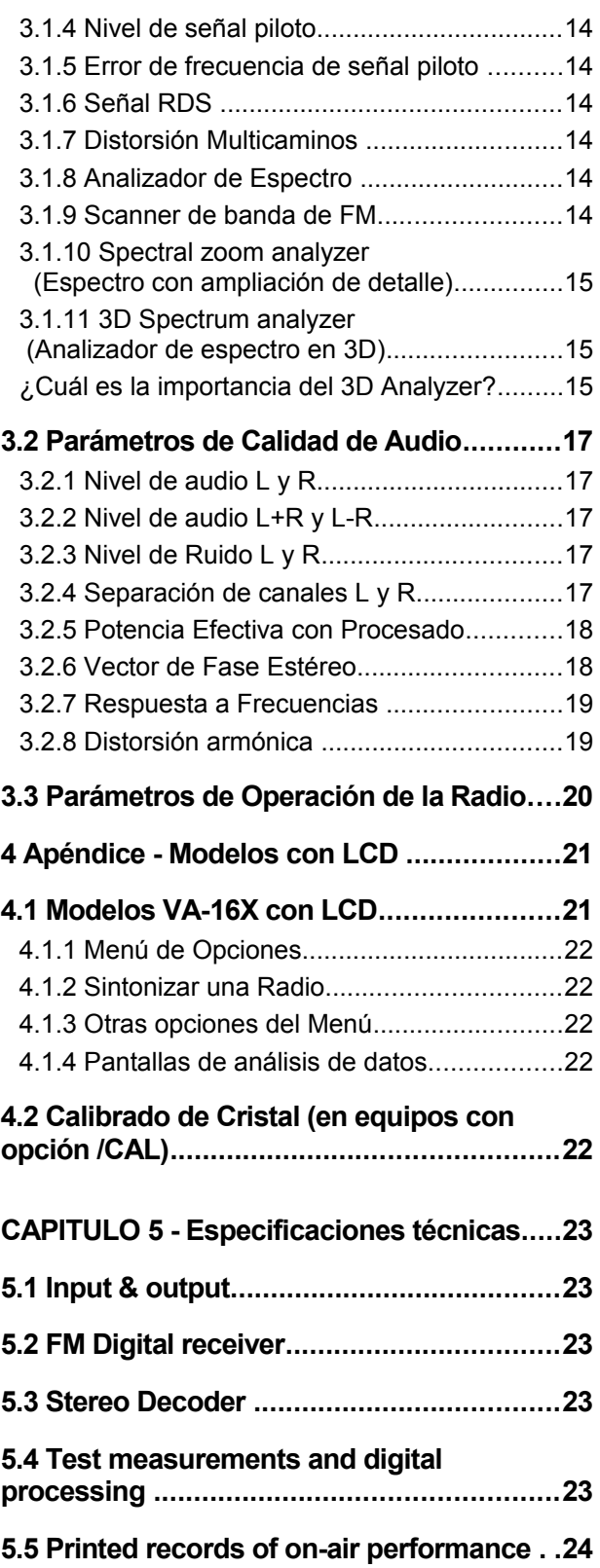

# *CAPITULO 1*

## **-Instalación-**

#### **1.1 Descripción**

El sistema Monitor VA-16XX se compone de:

- Un receptor digital VA-16X.
- Un manual de uso (carpeta azul).
- Un CD-ROM con el software de aplicación que corre bajo Windows XP/2003/Vista/Seven.
- Un cable de conexión RS232 receptor PC.
- Un cable adaptador USB a RS-232 con CD de instalación.
- Una antena de FM de ¼ de longitud de onda, tipo "látigo".

Los modelos VA-16X/RK, VA-16X/LCD y VA-16X/LCD-P están diseñados para operar en zonas de elevada intensidad de campo local. Poseen gabinete metálico que puede montarse en rack o también, eliminando los soportes laterales, pueden usarse como gabinete de mesa. Incluyen una antena vertical de sólida construcción, con base magnética, para ubicarse en la parte superior del rack o en el techo de un automóvil.

#### **1.2 Conexionado - Panel trasero**

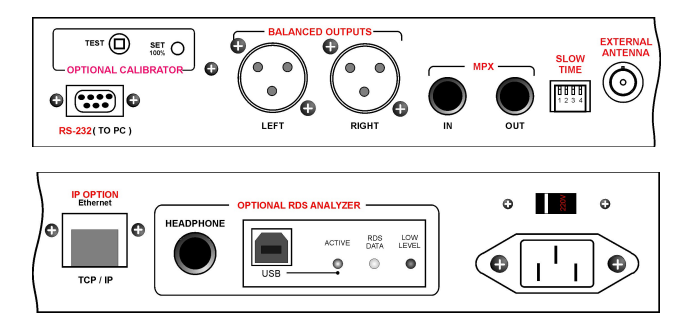

#### **1.2.1 Alimentación**

El receptor deberá conectarse a la alimentación de 110/220 voltios. Asegúrese que la tensión de red sea la correcta observando la **llave de cambio de tensión** de red en la parte posterior del receptor. Es conveniente contar con una buena conexión a tierra.

#### **NUNCA CONECTE EL EQUIPO SIN VERIFICAR LA POSICION DE ESTA LLAVE.**

#### **1.2.2 Conexión de la antena**

El VA-16X (todos los modelos) posee en su parte posterior un conector BNC para entrada de antena. Se conecta aquí la antena látigo de base magnética que viene con el equipo o una antena externa si se deseara monitorear radios fuera de su área primaria de cobertura (campos menores de 1 mV/m, es decir 60 dBuV). El funcionamiento de la antena de cuarto de onda provista será satisfactorio en la recepción de estaciones locales.

En particular una ubicación cerca de grandes ventanas siempre es preferible. Cuando el edificio en que se encuentra el VA-16X sea de una o dos plantas y

construcción de ladrillos, la operación con antena interna es satisfactoria. Sin embargo si se trata de un edificio de oficinas construido en cemento armado o vigas de acero, será necesario utilizar (sobre todo para medir estaciones de FM alejadas) una antena externa. Esta antena puede ser omnidireccional o directiva (tipo Yaghi de varios elementos) y se conecta con cable coaxial tipo RG58 o similar. Este tipo de antenas de FM son de bajo costo y se obtienen de los negocios especializados.

#### **1.2.1.1 Calibración de la antena**

Cada receptor VA-16X está individualmente calibrado en fábrica para indicar en la pantalla de la PC el valor de intensidad de campo presente en su conector BNC de entrada. Este valor es medido en dB/uV, es decir, en decibeles con referencia a un microvoltio por metro de intensidad de campo. Su valor máximo es de 100 dB/uV.

Por lo tanto VA-16X dará siempre perfectas indicaciones **relativas** de las intensidades de campo de las estaciones de radio del dial. Sin embargo, para que estas mediciones sean también **absolutas**, se requiere de una constante de calibración de antena. El software del VA-16X permite introducir esta constante. Para modificar este valor se debe usar el dial de ajuste de frecuencia. Pulsando SET aparece una botonera con 16 frecuencias, pulsando ADVANCED, se accede al ajuste de sensibilidad. Este valor es un número en dB que se suma a la indicación de campo presente en los terminales de entrada del VA-16X (corrección en valores positivos) o bien se resta cuando se emplean antenas direccionales de alta ganancia (la ganancia de antena es ingresada como un valor negativo).

Para hacer mediciones de intensidad de campo precisas conviene usar una antena patrón calibrada de ganancia conocida. Normalmente estas antenas viene con una tabla de calibración a diferentes frecuencias.

Por ejemplo, si nuestra antena de cuarto de onda tiene una pérdida de 9 dB con relación a un dipolo ideal (valor aproximado) colocaremos +9 dB en el cuadro de diálogo y a las mediciones presentadas en pantalla se les sumarán 9 dB. Para cambiar a este valor debemos pulsar MODIFY, para poder escribir en esa ventana el nuevo valor y luego salir pulsando OK.

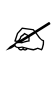

 La antena de cuarto de onda incluida con el equipo **requiere una constante de +6 dB** para indicar valores absolutos de intensidad de campo. Esto se aplica cuando está montada en el techo de un auto o en una terraza. Estos valores son aproximados dado que la antena suministrada NO es una antena patrón.

Para montaje en interiores deberá recordarse que el campo en el interior de un edificio es muy diferente que en el exterior. Asimismo debe recordarse en las mediciones que se realicen desde un automóvil, que a los valores medidos se le debe agregar la "corrección de campo por altura" dado que las tablas de alcance de estaciones de radio toman el campo a alturas de 9 a 12 metros.

#### **1.2.3 Calibrador de Modulación** (opcional)

Si bien los equipos vienen calibrados de fábrica, pueden incorporar un calibrador de precisión (opcional), que permite ajustar el 100% de modulación del equipo. En el panel posterior encontrará un botón 'TEST' y un preset 'SET 100%'.

- Desconecte la antena del equipo y presione el botón 'TEST'. Se generará una señal de calibración al 100%  $(+/- 0.1\%)$ .
- Ajuste el preset 'SET 100%' hasta obtener en pantalla una medición de modulación del 100% **(+/-0.1%)**.

#### **1.2.4 MPX** (solo modelos VA 16X)

**MPX IN:** Permite ingresar a VA-16X directamente con MPX, conectándolo directamente a la salida MPX del codificador estéreo. **Cuando se conecta esta entrada, se desconecta el sintonizador interno de VA-16X**, y todas las mediciones se harán sobre la señal MPX.

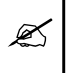

Los valores relacionados a RF (intensidad de campo, desviación de portadora, multipath) seguirán dependiendo de la frecuencia sintonizada por VA-16X..

**MPX OUT:** Entrega la señal MPX de la estación sintonizada por VA-16X, posibilitando la conexión de instrumental de medición adicional.

#### **1.2.5 Tiempo de integración** (modelos VA 16X)

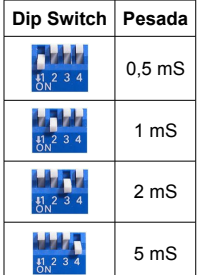

Define la "pesada" de pico de modulación para la medición de PROMEDIO. La pesada de pico es un método para que la medición ignore picos de modulación muy breves.

La mediciones en modo PEAK no usan integración. La selección de modo se hace desde desde el software de PC VirtualAnalizer.

En los modelos con pantalla VA16X/LCD, /LCD/P; el indicador de modulación indicará siempre modulación de pico cuando el equipo se usa sin el software de PC Virtual Analizer. Cuando se comanda desde el software, la pantalla LCD muestra modulación de pico o integrada según se defina en pantalla.

#### **1.2.6 Analizador RDS** (opcional VA 16**X**)

Este módulo opcional permite decodificar y analizar todos los parámetros de la señal RDS. Para más detalles consulte a info@solidynepro.com

#### **1.2.7 RS 232**

La salida para control **RS-232** del receptor es un conector D9 que debe conectarse con el cable provisto de fábrica a la computadora PC. Asimismo, si la distancia entre la PC y el VA-16X fuera grande, pues se desea conectar al receptor lejos de la PC, puede construirse muy fácilmente una extensión del cable RS232 que reemplaza al suministrado por fábrica. Para armarlo se necesita un cable blindado tipo micrófono, dos conductores bajo malla.

La conexión es la siguiente:

**Conexión entre dos conectores D-9:** En ambos extremos la malla a pata 5. Las patas 2 unidas entre si. Las patas 3 unidas entre si.

#### **1.2.7.1 Adaptador USB a RS-232**

Si la computadora solo cuenta con puertos **USB**, usar el adaptador **USB** a **RS-232** suministrado con el equipo. Los controladores para este adaptador se instalan junto con el software VirtualAnalizer.

#### **1.3 Modelos VA-16X/P/LCD** (Portátiles)

La conexión es similar a lo ya visto, pero, obviamente, no requieren conexión permanente a la alimentación de red. Operan con autonomía mayor de 4 horas, teniendo una llave de encendido ubicada al frente y ligeramente hundida para evitar su encendido accidental. Cuando se conecta a la red las baterías se recargan. Una recarga completa de batería sin carga lleva unas 20 horas.

Si al equipo VA-16X/P/LCD se lo guarda con las baterías cargadas y queda varias semanas sin utilizar, conviene recargarlo antes de ser empleado.

Cuando se emplee el equipo en mediciones en exteriores, NO requiere del uso de PC pues el display LCD permite medir los 12 parámetros principales para realizar una excelente medición remota de la Radio. Pero si se desea también puede usarse una PC tipo Laptop para guardar datos en el Hard Disk. Cuendo se conecta a la computadora VA-16X deja de ser controlado desde la rueda JOG y pasa a ser controlado desde la PC. El display LCD continuará mostrando los mismos valores que en la pantalla de la PC.

Cuando el sistema portátil sea usado a bordo de un automóvil, la antena provista se colocará en el centro del techo del automóvil, ingresando el cable por una ventanilla. De esta manera se obtienen lecturas constantes y precisas.

#### **1.4 Instalación del software**

El software VA-16X corre bajo Windows 2000/XP/Vista/Seven. Abrir "Mi PC" y ejecutar el archivo setupVA hacer doble clic sobre el icono del CD. Siga atentamente las instrucciones del instalador.

Con el programa se suministran archivos de audio para la medición de respuesta a frecuencias. Están ubicados en la carpeta AUDIO, y son 8 archivos para las 8 frecuencias a medir. Vienen en formato .WAV estándar y pueden ser reproducidos con cualquier placa de sonido. También se incluyen en el CD como pistas de audio normales, que pueden ser reproducidas en cualquier lector de CDs.

Para usar los ocho archivos para medición de *Respuesta a Frecuencia* de la estación de radio, copiarlos al disco rígido para poder programarlos en el software de automatización que la radio posea. Las 8 frecuencias en orden creciente, desde 30 Hz, deben ser programadas para salir al aire (sugerimos durante la noche) una vez por hora. Cada archivo dura solamente 5 segundos. De esta manera, al finalizar el octavo archivo, VA-16X obtendrá la curva de respuesta a frecuencias de la estación de FM.

Si se desea tener información inmediata, pueden ser

programados uno a continuación de otro, pero se aconseja colocar un breve separador entre cada uno de ellosNuestra recomendación es colocarlos dentro de cada tanda de avisos cada media hora o una hora para que no moleste a la audiencia.

#### **1.4.1 Conexión por puerto SERIE**

El software está configurado de fábrica para usar el puerto comm **(port) 1**. Si se desea que el VA-16X se conecte a otro puerto físico (ej: puerto 2) debe modificar<br>el **archivo SERIAL.INI** (C:\Archivos de (C:\Archivos programa\Solidyne VAnalizer) en la entrada **[comm]:** port=1. El valor deberá estar entre COM1 a COM9. Para editarlo haga click derecho→Editar. En Windows 7 deberá abrir serial.ini con permisos de Administrador.

#### **1.4.1.1 Adaptadores USB a puerto serie**

Si la computadora no tiene disponible un puerto serie, VA-16X puede conectarse a un **puerto USB** 1.1 o 2.0 usando un **cable adaptador USB a Serie**. De fábrica se entrega un adaptador cuyos controladores se instalan junto con el Virtual Analizer. Si usa un adaptador USB a Serie distinto del entregado con el equipo, tenga en cuenta que deberá instalar los controladores correspondientes.

Una vez instalado, **verificar el COM** asignado por el sistema operativo, para declararlo en el archivo de configuración del VA-16X. En Windows, ir a *"Panel de Control → Sistema → Hardware → Administrador de dispositivos"*. Desplegar la opción *"Puertos COM & LTP)*.

En caso de que el número de COM automáticamente asignado sea superior a COM9, deberá modificarse manualmente dentro del rango COM1-COM9. Para<br>cambiarlo hacer cliccambiarlo hacer clicderecho sobre el puerto USB-to-Serial y elegir "Propiedades".

.<br>Propiedades de Prolific USB-to-Serial Comm Port (COM3) General Configuración de puerto Controlador Detalles

Bits por segundo: 9600

Bits de datos: 8 Paridad: Ninguno

Bits de parada: 1

Control de flujo: Ninguno

Dpciones avanzadas... | Restaurar valores predeterminados

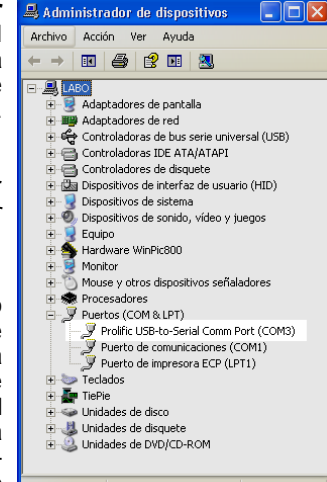

 $\ddot{\phantom{1}}$  $\ddot{\phantom{0}}$ 

 $\ddot{\phantom{0}}$ 

 $\ddot{\phantom{1}}$ 

Aceptar Cancelar

Pulsar el botón "Opciones avanzadas" y cambie el número de puerto usando el menú "Número de puerto COM".

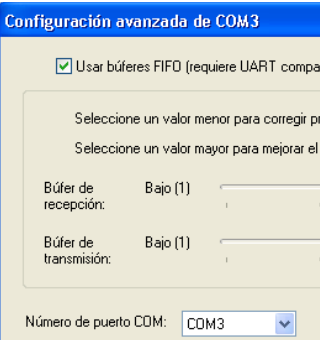

#### **1.4.2 CONEXIÓN IP**

Los equipos VA16**/IP** (solo modelos con opción IP) pueden ser controlados vía TCP/IP. Antes de explicar en detalle cada paso; un resumen general del procedimiento a seguir:

- **a)** Conectar VA16 a la red.
- **b)** Configurar el IP del equipo usando "DS Manager" (esta herramienta se encuentra en la carpeta IP-ACCESS en el CD suministrado con el equipo).
- **c)** Una PC de la red se usará para acceder al VA16. Llamaremos a esta PC "Terminal local". Instalar en la "Terminal local" el software VA16. Si existen firewalls (ya sea por software o hardware) se debe permitir el puerto 1001 para la comunicación con el equipo.
- **d)** Instalar en la "terminal local" el Puerto Serie Virtual. Esta herramienta se encuentra dentro de la carpeta CONEXIÓN-IP en el CD suministrado con el equipo.
- **e)** Configurar el software VA16 para que use ese puerto (serial.ini)
- **f)** Para acceder desde afuera de la LAN, ver "1.7.2.3 Acceso vía Internet"

#### **1.4.2.1 Instalación inicial**

Conecte el equipo a la **red de área local** y enciéndalo. A la derecha del conector RJ-45 podrá ver encendido el LED verde de conexión. Si además se enciende el LED ámbar entonces la red detectada es de 100 Mbps.

Instale y ejecute la herramienta DS Manager, provista en el disco del VA-16X (carpeta IP-ACCESS). DS Manager mostrará los equipos VA-16X en su red de área local que puede configurar. Cada equipo posee una dirección MAC (dirección de placa Ethernet) que es única y viene fija de fábrica; y una dirección IP que puede cambiar libremente.

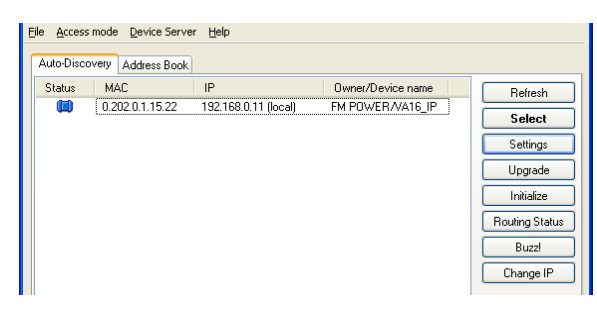

Seleccione el equipo de la lista disponible y pulse el botón [Settings]. Ahí podrá definir una nueva dirección IP.

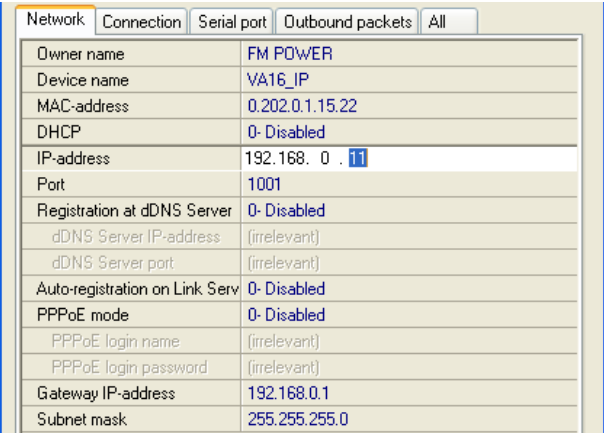

En el ejemplo presentado la red de área local usa direcciones tipo 192.168.0.x, para acceder desde cualquier terminal de esa red a su equipo es necesario que la dirección IP sea compatible.

Aquí asignamos una dirección IP fija que no genere conflictos con otras terminales (en nuestro ejemplo 192.168.0.11), si usted posee un servidor DHCP puede obtener una dirección IP dinámica, aunque si la dirección IP cambia frecuentemente requerirá cambios en la configuración de los clientes (ya sea en la red de área local como en el acceso desde Internet).

Asigne también la dirección del Gateway (normalmente 192.168.0.1), y la máscara de subred. Esto es necesario si desea acceder al equipo desde afuera de su red. Si no sabe dichos valores contacte a su administrador de red. El puerto utilizado es 1001, puede cambiarlo si se presenta conflicto con otra aplicación en la terminal cliente que use el mismo puerto, aunque esto es poco probable.

Cuando haya configurado el equipo, puede realizar un PING para verificar el acceso a su equipo desde la terminal. Otra opción es usar el botón [BUZZ] desde la ventana principal del DS Manager y vera los LEDS del conector RJ45 parpadear durante un segundo.

#### **1.4.2.2 Acceso desde la red de área local** (LAN)

La PC cliente debe tener instalado el protocolo TCP/IP. Si existen firewall (ya sea por software o hardware) se debe permitir el puerto 1001 para la comunicación con el equipo. Se debe instalar el driver de puerto serie: 'Virtual serial port' que permite comunicarse con equipos IP (VA-16X/IP, 562dsp/IP, RDS100/IP, etc.).

La herramienta es el 'Connection Wizard', ubicada dentro de la carpeta IP-ACCESS del CD-ROM VA16. Con ella se debe crear una nueva conexión puerto-serie ↔ dirección IP.

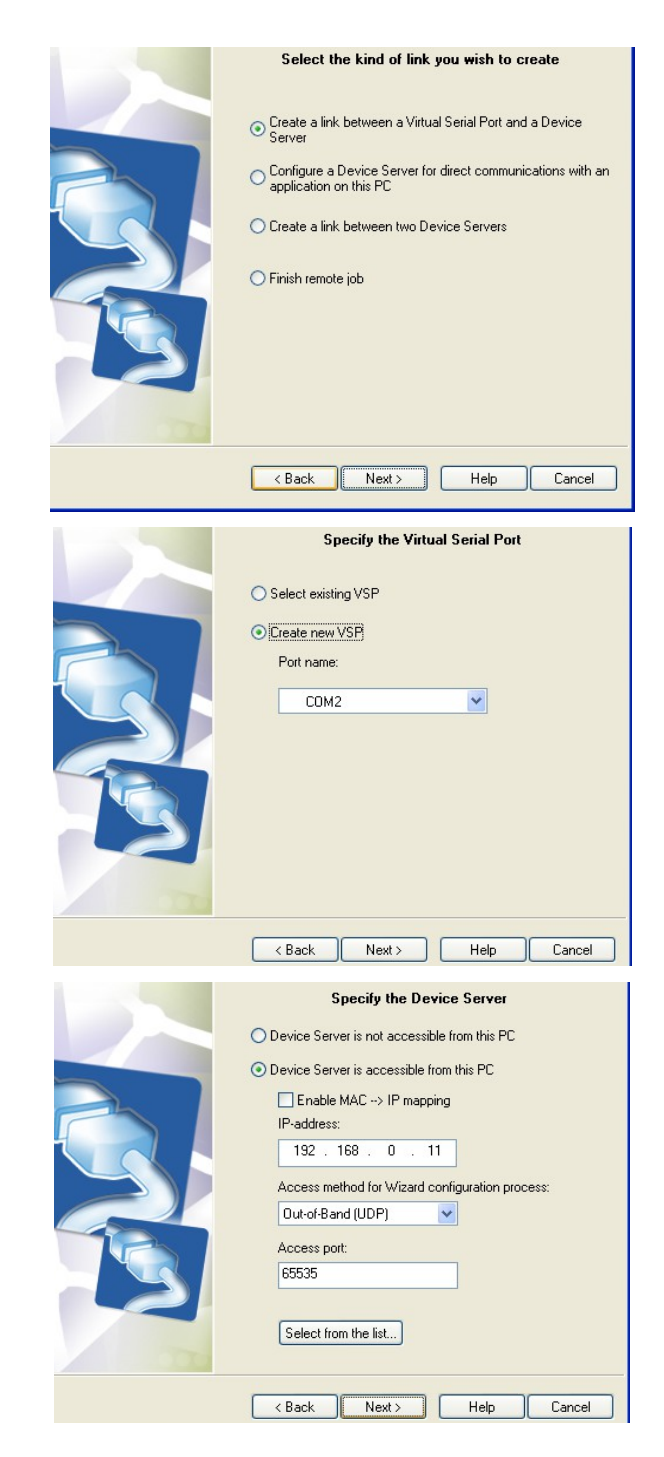

El puerto serie virtual debe instalarse en cada máquina desde la que se desee acceder al equipo IP. Una vez finalizada la instalación el puerto serie virtual debe aparecer en el administrador de dispositivos.

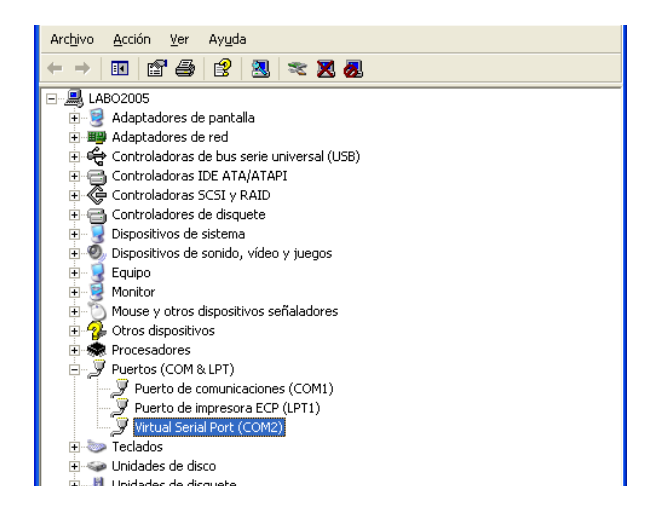

Hecho esto sólo resta configurar la aplicación para que use el nuevo puerto serie (en el ejemplo COM2). La aplicación VA-16X define que puerto serie se usa en el archivo de configuración SERIAL.INI.

#### **1.4.2.3 Acceso desde Internet**

Si desea acceder a un dispositivo que se encuentre fuera de su red de área local, existen dos posibles métodos en los que su dispositivo este conectado a la red.

**Si el dispositivo está conectado directamente a Internet**: En este caso deberá ingresar la direccion IP provista por el proveedor de servicio de internet (ISP).

**Si el dispositivo esta conectado en otra LAN (con acceso a internet):** Para acceder desde una PC exterior a la red de área local deberá configurar el router de su LAN de manera de dirigir los paquetes entrantes por el puerto 1001 a la dirección IP local asignada al equipo (en nuestro ejemplo 192.168.0.11), y también redirigir los paquetes que usen el puerto 65535. El siguiente es un ejemplo ilustrativo, la pantalla de configuración actual depende de su router.

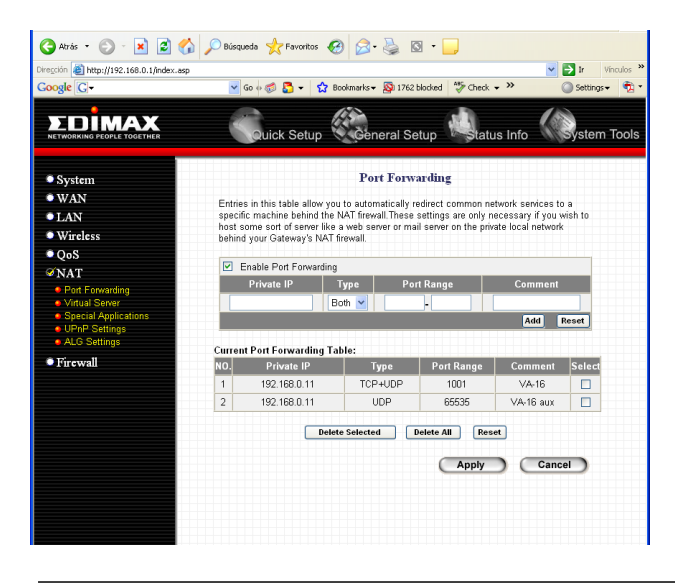

Algunos *routers* ofrecen la opción *'Virtual Server',* que es similar pero más avanzada que la de *'Port Forwarding'*. Luego deberá instalar en su terminal cliente (con el 'Connection Wizard') el puerto serie virtual. La dirección IP ingresada aquí es la dirección externa de la red de área local.

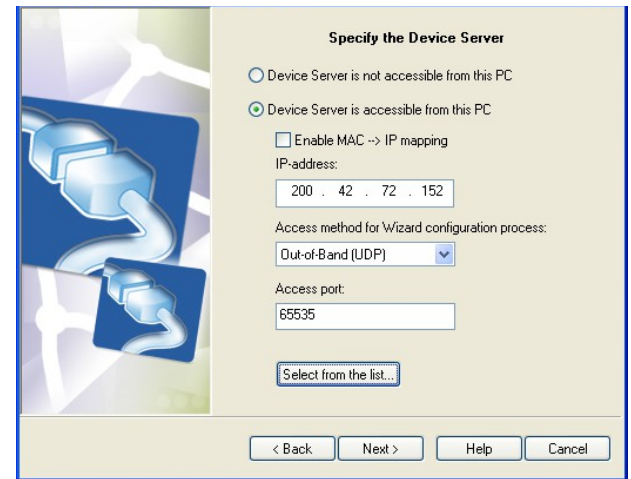

Para conocer la IP externa debe ver la información de configuración de su *router*. Una vez finalizado ya se puede usar el software de usuario para que se que comunique con su equipo vía Internet.

#### **1.5 Panel de Alarmas**

El Panel de Alarmas se compone de dos aplicaciones: **vaPanel** y **vaAlarm**.

vaPanel corre junto con VA-16X y monitorea el estado de todas las variables. Cuando una variable excede el valor permitido vaPanel envía una notificación a vaAlarm, que puede estar corriendo en cualquier terminal de la red local o incluso sobre una PC conectada a Internet.

vaAlarm recibe la notificación y reacciona avisando al usuario en esa terminal sobre el parámetro fuera de valor (pasa al frente en la pantalla), y enviando *e-mails* y mensajes SMS a teléfonos celulares a los destinatarios designados. A continuación se describen ambos módulos.

#### **1.5.1 vaPanel**

**vaPanel** opera como **Panel de Configuracion de Alarmas.** Para cada uno de los parámetros disponibles es posible determinar el valor de disparo de la alarma.

La alarma se repite cada hora si el valor anómalo se mantiene. vaPanel envía alarma vía TCP/IP a la aplicación vaAlarm y ésta envía *e-mails* correspondientes a los destinatarios indicados. **vaPanel** debe estar funcionando en la misma máquina que el **VA-16X.EXE.**

Tres parámetros son monitoreados: **MODULACIÓN; INTENSIDAD DE LA PORTADORA; NIVEL DE AUDIO.** Cada alarma puede tener un destinatario distinto, tanto de correo electrónico como telefónico. A su vez, cada alarma permite definir el texto del mensaje que será enviado (Msg).

Conviene usar frases cortas (soporta hasta 80 caracteres) dado que este texto será el "titulo" o "asunto" del mensaje, siendo el cuerpo del mismo los valores de la medición.

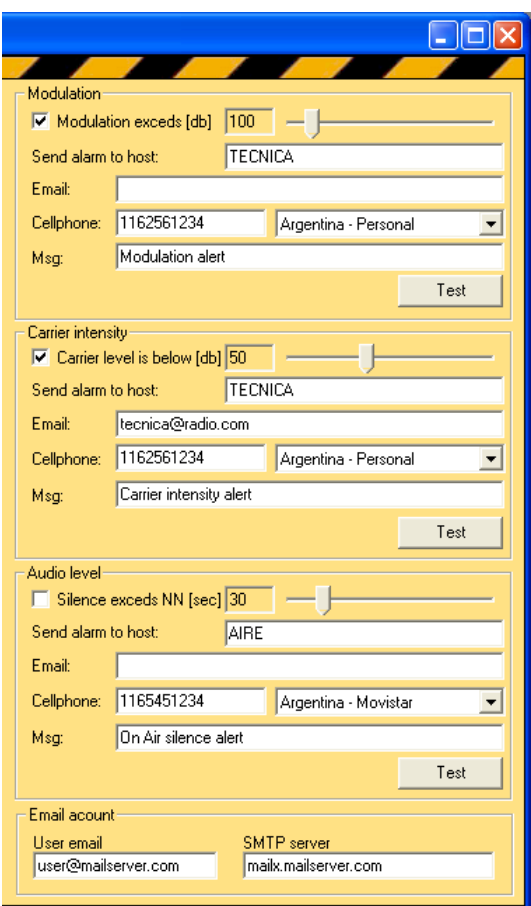

**Send alarm to host:** define la terminal de la red que recibirá la notificación de alarma. En dicha terminal debe estar corriendo vaAlarm. La aplicación vaAlarm puede estar corriendo en una maquina de la red de área local o en una terminal remota de Internet. Es posible indicar el nombre de la termina (Ej.: LABO2005), la dirección IP, o el nombre URL de la misma (Ej.: gerenciatecnica.radiomundo.com). **vaPanel** utiliza el **puerto 9091** para enviar las notificaciones a la terminal remota.

**E-mail:** dirección de correo electrónico a la que se enviará un correo notificando el suceso. El campo **"Email account"** ubicado en la base de la ventana permite ingresar el nombre de usuario y contraseña de una cuenta de correo electrónico, que vaPanel usará para enviar los correos a las direcciones destino.

**Cell phone:** Las notificaciones vía **SMS** se envían utilizando los Gateways provistos por las compañías de teléfonos celulares (ej: personal-net.com.ar), usando el protocolo SMTP (e-mail). El uso de este servicio puede generar cargos (consulte su proveedor). Consulte con su proveedor telefónico las condiciones de uso del servicio (calidad de servicio, demora esperable) de envío de correo electrónico a teléfono celular.

Por ejemplo: En Argentina es necesario anteponer el código

de área SIN el prefijo de telefonía móvil "15". De modo que el celular de Buenos Aires número: **15 4447 7308**

Deberá ser ingresado en el campo "Cell phone" como: **11 444 77308**

Es decir con el código de área 11 (Buenos Aires) y SIN el "15". Si el teléfono está en la compañía Telecom Personal, podrá enviarse un correo electrónico a ese teléfono (que lo recibirá como mensaje de texto SMS) escribiendo a: 1144477308@personal-net.com.ar

El menú desplegable permite elegir una prestadora de telefonía celular, con lo cual no es necesario ingresar la dirección de correo completa en "Cellphone". Bastará con seleccionar su compañía de la lista e ingresar el número tal como se explicó más arriba. Si su compañía no se encuentra en la lista, puede ingresar la dirección de correo completa en el campo "cellphone". vaPanel usará esa dirección ignorando las compañía predeterminada.

La ventana **"Events"** lleva un registro de los valores excedidos. El botón **"TEST"** envía una alarma para verificar si la recepción es satisfactoria. Una vez introducidos y verificados los datos, pulsar "Minimize" para dejar al programa corriendo.

#### **1.5.2 vaAlarm**

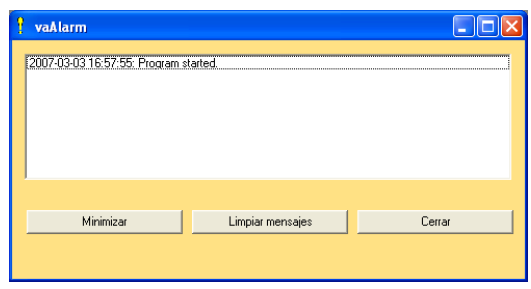

Esta aplicación debe ejecutarse en la **terminal destino**. Los eventos se guardan indicando fecha y hora. Cada vez que aparece un evento la aplicación pasa a primer plano permitiendo informarse del evento que disparo la alarma. Una aplicación vaAlarm puede recibir mensajes de varias terminales VA-16X. El programa corre en **segundo plano** apareciendo como icono en el Systray.

**vaAlarm** utiliza el **puerto 9091** para recibir las notificaciones desde el vaPanel. Si la terminal esta en una red local (LAN) y la notificación proviene de una maquina fuera de la misma (internet) deberá configurar su router para re-direccionar los paquetes que utilizan dicho puerto a esa terminal. En caso de conflicto de puerto con otra aplicación puede cambiar el puerto definiendo en el archivo de configuración **vaPanel.INI** el puerto que desea usar. Ej.:

[Settings] port=9090 ; Valor default es 9091

Para instalar vaAlarm en otra terminal sólo necesita copiar la aplicación vaAlarm.EXE. También debe copiar el archivo vaPanel.INI en caso de usar un puerto de Internet distinto del definido en fabrica. Usted puede instalar vaAlarm en una maquina distinta de la usada por VA-16X. Un cliente vaAlarm puede recibir notificaciones de varios equipos distintos.

#### **2.1 Introducción**

Es incuestionable la importancia de medir los parámetros técnicos de una transmisión de FM. Algunos de ellos, como el porcentaje de modulación, nivel de tono piloto, modulación residual de AM, intensidad de campo, etc. son objeto de severas normas de regulación por su capacidad potencial de generar interferencia a terceros. Otras, como la separación de canales, relación señal/ruido, distorsión armónica, respuesta a frecuencias, etc. son los responsables de la sensación de "calidad de sonido" percibida por el oyente (y que afecta a los ingresos de la emisora). Hasta el momento no existía ningún equipo que permitiera medir la totalidad de los parámetros técnicos de una transmisión de FM. En realidad, para medir unos pocos de ellos era necesario invertir mucho dinero en diversos instrumentos, de operación manual, ubicados dentro de la propia planta transmisora, así como considerable cantidad de esfuerzos de ingenieros y técnicos.

Por estas razones, hemos invertido un considerable esfuerzo de investigación, para crear un sistema práctico que permitiera controlar todos los parámetros técnicos que definen una transmisión de FM estéreo. El control se realiza tomando la señal de aire de cualquier emisora de FM dentro de su radio de cobertura primaria, mediante un receptor digital de FM con capacidad de procesado digital de la información, realizado en forma autónoma. Este receptor digital es conectado a una PC convencional mediante un cable RS-232 para permitir leer en pantalla los 16 instrumentos que brindan los datos, así como registrar en forma permanente la información e imprimirla posteriormente. El software opera en Windows 98/2000/XP, permitiendo el uso simultáneo de la PC con otros programas.

#### **2.2 Ajuste de la sintonía**

Para elegir la sintonía de las estaciones de FM que escucharemos, existen dos procedimientos: **a)** Sintonía inmediata mediante el Control Remoto; **b)** Tener frecuencias pre-sintonizadas.

Para cambiar la frecuencia, recurrimos al Sintonizador, ubicado debajo del *Modulation Meter,* en la segunda columna. Si pulsamos *Remote* se abre un control remoto, muy conveniente para la operación rápida y para el uso con PC de pantalla táctil (TouchScreen). Este control puede correrse a cualquier lugar de la pantalla activando el *mouse* en la parte inferior y desplazándolo.

Para elegir una sintonía pulsamos los números en secuencia (por ejemplo para 105.1 marcamos sucesivamente 1 - 0 - 5 - 1) y luego *OK* para confirmar. Para borrar esa frecuencia se pulsa *Cls* y luego se ingresa la nueva frecuencia. Para cerrar el control remoto pulsar el botón arriba a la izquierda.

**Operación** 

Para tener estaciones de radio presintonizadas, abrimos la ventana de ajuste pulsando *Set* y se abre una botonera de 16 botones. Al pulsarlos cambiamos las diferentes radios presintonizadas. Para **agregar** o **modificar** una estación de radio, se procede así:

- **1.** Pulsar el botón correspondiente a la nueva memoria que deseamos agregar o modificar, por ejemplo el botón 12.
- **2.** Pulsar *Set*.
- **3.** Con el *mouse* marcar la ventana de frecuencia y **tipear** la frecuencia elegida; omitir el punto. Marcar ahora con el mouse la ventana de texto y escribir el nombre de la radio, por ejemplo *FM Sol*.
- **4.** Pulsar *Save* y la nueva radio quedará grabada.

**Borrado de una Memoria:** Pulsar *Set*, luego el botón con el número de la memoria y finalmente *Delete* La ventana de memorias preset se cierra pulsando *OK.*

**Preconfigurados de operación:** Si en la ventana anterior pulsamos *Advanced* se abre a la derecha un cuadro de diálogo que nos permite:

- **a)** Modificar el valor de la **ganancia de antena** para tener una correcta intensidad de campo. (Ver Instalación)*.*
- **b)** También se puede marcar el casillero que habilita la **grabación en HD** de los datos de operación de la radio, día por día (*Make Log Files).* Si este casillero está activado, VA-16X realizará cada día un archivo de novedades que luego podrá ser visto en pantalla e impreso (ver más adelante el modo *Analyze Data*). Este archivo se refiere a la **emisora sintonizada**, no a cada una de las 16 memorias. Su formato es AAMMDD.log y puede imprimirse en otra computadora corriendo el programa en modo demo, copiando los archivos AAMMDD.log. Para cerrar el cuadro de diálogo y confirmar pulsar *OK.*

#### **2.3 Impresión de Informes**

#### **2.3.1 Impresión de reportes en texto**

El sistema permite imprimir en forma de texto los siguientes reportes:

- *1) Promedio de Energía Radiada por hora*
- *2) Valor máximo de la modulación*
- *3) Número de baches de silencio por hora (silencios mayores de 3 seg)*
- *4) Número de casos de fase invertida por hora*
- *5) Promedio de nivel L & R*
- *6) Promedio del Vector de Fase (sensación estéreo).*

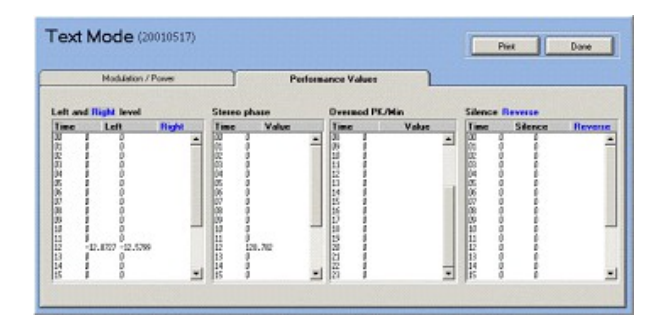

Para ello presione el botón **Text Mode** en la sección **On Air Performance.** Pulsando PRINT, los valores son impresos.

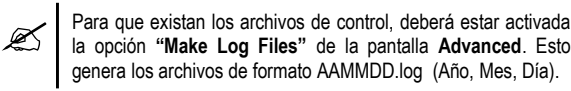

#### **2.3.2 Impresión de reportes gráficos**

Los gráficos de la *Pantalla Principal; Análisis de Espectro; FM Band Scanner y Respuesta a Frecuencias;* pueden imprimirse directamente desde sus respectivas ventanas, presionando el botón **Print Mode**. También es posible imprimir **reportes de 24 horas** sobre: *Modulación, Potencia Radiada, Niveles L & R, Pausas, Fase, Inversión de Fase.*

Para ello, en la pantalla principal pulsamos **Performance Log** Dentro de esta pantalla, pulsando **PRINT MODE** mostrara una vista previa de los datos a imprimir. Puede ampliarse la pantalla para su análisis, mediante ZOOM y también agregarse un texto para que aparezca impreso, usando la ventana **COMMENTS.** Finalmente, pulsando PRINT se realizará la impresión.

#### **2.3.3 Impresión de la radio sintonizada**

Debe tenerse en cuenta que cuando se activa la opción "Make Log Files" que permite crear archivos que luego será impresos, la radio que genera estos archivos es la *que está sintonizada en ese momento*. Por lo tanto si deseamos tener archivos de una estación durante una semana, el VA-16X debe permanecer sintonizado una semana **en esa estación**.

#### **2.3.4 Impresión desde otra terminal**

Los parámetros de transmisión de una radio pueden ser impresos desde otra PC. Para ello se instala el software VA-16X y se lo corre en el modo DEMO (está opción aparece al correrlo cuando el soft no encuentra la comunicación RS232). Los archivos con los datos son los de formato AAMMDD.log y deben transportarse de una PC a otra en un pen-drive o mediante una red de PCs (LAN) o accediendo a la PC que tiene el VA-16X, en forma remota mediante módem telefónico o Internet.

Esto permite que radios ubicadas a cientos de kilómetros sean monitoreadas con precisión conectándose con ellas por **Internet** y copiando los archivos LOG de la semana. También es posible usar software de control remoto como el *Carbon Copy, PC-Anywere o VNC* para controlar remotamente a una o varias PCs conectadas a unidades VA16. Esto permite cambiar su frecuencia para monitorear otras radios, realizar funciones de Scan, etc. **Ver detalles en Capítulo-4 sobre la opción IP para control remoto.**

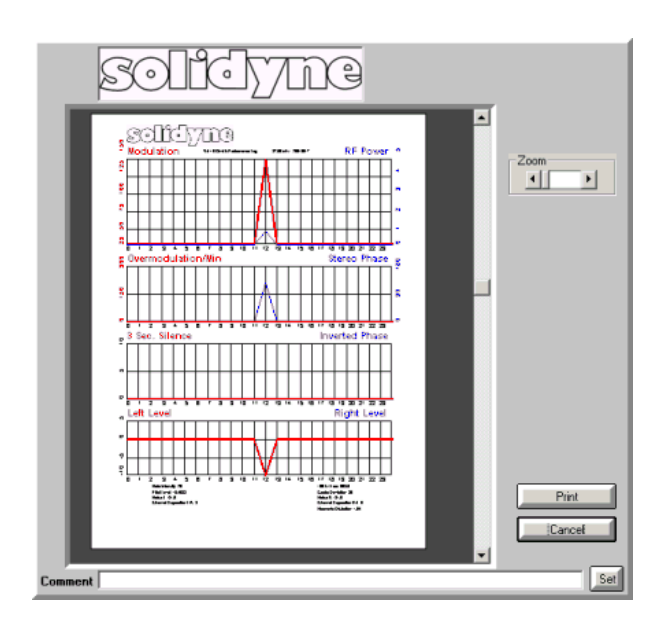

# *CAPITULO 3*

# **-Medición de parámetros técnicos-**

#### **3.1 Transmisión de la señal**

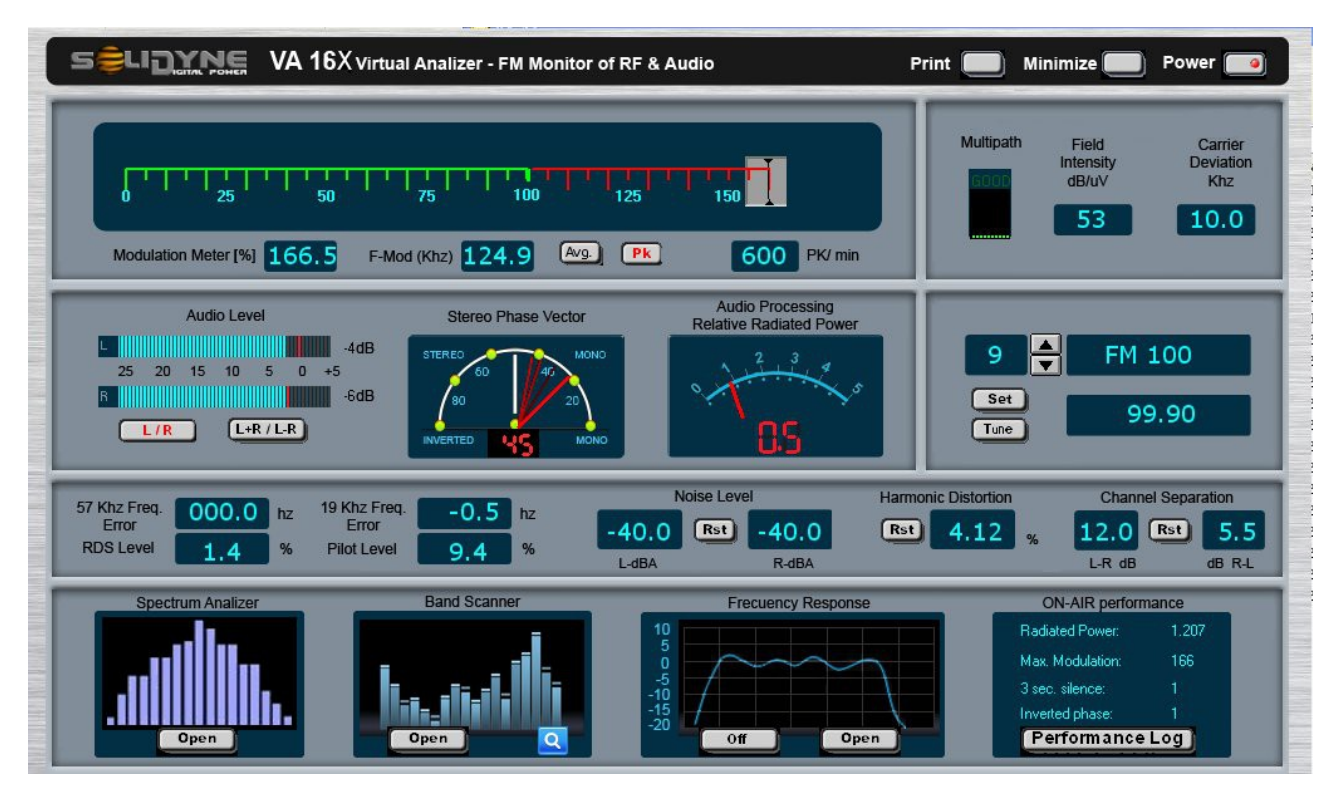

#### **3.1.1 Porcentaje de Modulación** (Modulation Meter)

Se mide el valor exacto de pico máximo instantáneo. Este valor debe estar en el 100 % para no infringir las normas de transmisión que regulan la actividad. En la mayoría de los países del mundo, modular por encima del 100 % ocasiona multas o apercibimiento a las estaciones de FM. El exceso de modulación produce interferencia en otras estaciones.

El medidor virtual de modulación, de amplia escala, tiene un formato de realidad virtual que lo asemeja a los galvanómetros ópticos de los laboratorios de electrometría. Su balística es instantánea al subir y semi-lenta la recuperación. Asimismo VA16X indica la *Desviación de Frecuencia* en KHz (100% modulación=75KHz). El indicador registra el pico instantáneo de la Desviación, siendo la constante de recuperación muy lenta, para facilitar la lectura. Tanto la *Modulación* como la *Desviación* pueden medirse con pico instantáneo o con un tiempo de integración (definido por interruptores en el panel trasero, ver "1.2.5 – Tiempos de integración"). En algunos países se acepta como *valor máximo* el valor integrado 2mS.

El indicador a la derecha del *Modulation Meter* marca la cantidad de picos de sobremodulación por minuto (*PK/Min)*. Es decir, cada vez que se alcanza el 105% de modulación se suma un pulso al contador y el valor de pulsos por minuto es mostrado. Esto se hace para aquellas radios que ocasionalmente deciden sobremodular, para saber cual es la densidad de picos sobremodulados que está irradiando.

Debe recordarse que en la mayoría de los países del mundo se siguen las recomendaciones sobre modulación de la FCC (USA). La Recomendación 73.268 indica que la modulación de FM debe mantenerse todo lo elevada que sea posible, pero sin exceder del 100 % en picos de recurrencia frecuente *("In no case is it to exceed 100 % on peaks of frequent recurrence")*. Esto indica que en picos momentáneos (y no frecuentes) puede superarse el 100 % de modulación manteniéndose dentro del marco legal. A los efectos de calcular la frecuencia de los picos el VA-16X incluye en pantalla un contador de picos por minuto. Se considera un pico cuando la modulación excede el 105% Hay países en los cuales no se permite ningún tipo de picos de modulación.

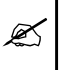

**Para que las mediciones tengan validez, la indicación de multipath**<br>**El principal distortion** debe indicar **GOOD** en forma permanente y la **distortion** debe indicar **GOOD** en forma permanente; y la **intensidad de campo** debe ser mayor a **60 dB/uV.**

#### **3.1.2 Intensidad de Campo** (Field Intensity)

**Para que el resto de las mediciones sean precisas la intensidad de campo de debe ser mayor a 60 dB/uV.**

Se mide en dB/uV (dB relativos a UN microvoltio/metro de intensidad de campo) y para que este valor tenga una razonable exactitud, se debe afectar al receptor de un coeficiente de corrección para compensar la ganancia de la antena interna y su posición dentro del edificio, tal como ha sido visto en el Capítulo 1.

#### **3.1.3 Desviación de Portadora**

(Carrier Deviation)

Mide la desviación de la portadora de la FM. Idealmente deberá ser muy pequeña. Solamente si el transmisor de FM presenta fallas podrá aparecer una desviación excesiva. Según las normas en diferentes países se toleran valores de desviación de 1 KHz y hasta de 2 KHz.

#### **3.1.4 Nivel de señal piloto**

(Pilot Level)

Mide en porcentaje el nivel de la señal piloto de 19 KHz. Este valor es fijado por norma entre el 8 % y el 12 % en la mayoría de los países.

#### **3.1.5 Error de frecuencia de señal piloto** (19 KHz Frequency Error)

Mide con precisión de +/- 0.5 Hz el error en la frecuencia de 19 KHz. Los modernos generadores estéreo son controlados generalmente a cristal por lo que el error deberá ser menor de +/- 2 Hz.

#### **3.1.6 Señal RDS**

**RDS Level:** Indica el nivel de modulación de la subportadora RDS. Este valor usualmente está entre 3 y 5%. En algunos países las normas de transmisión fijan valores a la modulación RDS.

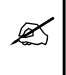

 **Importante:** La modulación RDS, tal como ocurre con la subportadora piloto, **contribuye a la modulación total de la portadora de FM**, por lo tanto, cuanto más alta sea la modulación RDS, menor será la modulación disponible para la banda de audio.

**57 KHz freq. Error:** Indica la desviación de la subportadora RDS. Esta medición deberá indicar valores cambiantes debido a la modulación digital. Un valor fijo continuo indicaría fallas en el RDS.

### **3.1.7 Distorsión Multicaminos**

(Multipath Distortion)

La señal de FM a menudo llega al receptor por varios caminos; uno de ellos directo y los demás reflexiones. Estas reflexiones deterioran la calidad del sonido , la sensación estéreo y hasta los valores de modulación.

**Para que las lecturas del VA-16X sean válidas es necesario que el indicador de Multipath marque GOOD en forma permanente** (es decir sin parpadear). Si la medición se efectúa marcando BAD, los valores medidos tendrán probables errores e incluso aumento del soplido de fondo o hasta mayor distorsión de audio.

#### **3.1.8 Analizador de Espectro**

#### (Spectrum Analyzer)

Esta medición permite determinar si el espectro de transmisión de la portadora modulada cumple con las condiciones de operación impuestas por la legislación de cada país. El Receptor Digital obviamente también mide toda otra señal presente en el canal, por lo que esta medición es exacta solamente en zonas muy cercanas al transmisor. Para una medición más avanzada se deberá usar el *3D Spectrum Analyzer,* que brinda información detallada incluso de señales enmascaradas en un mismo canal (ver más adelante).

Para obtener el gráfico de ancho de banda de modulación pulsar "Open" para abrir la ventana y luego pulsar *Run.* Observará un gráfico similar al siguiente:

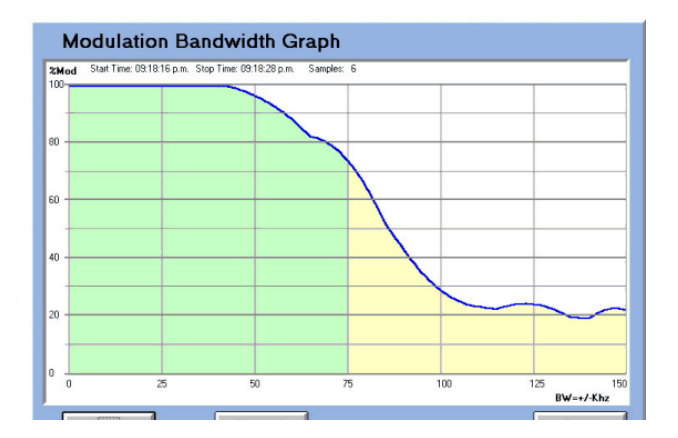

Esta curva muestra porcentaje de modulación vs. ancho de banda. Permite una apreciación clara de la intensidad de modulación producida **dentro y fuera de la banda de 75 KHz**. El equipo tomará muestras de los máximos de energía de la señal usando ventanas de análisis de 10 KHz. Esta energía varía de acuerdo a la modulación. Los valores medidos en cada pasada se comparan con los anteriores, reteniendo siempre los valores máximos. Cada pasada implica un análisis desde 0 a 150 KHz. En la parte superior del gráfico se indica SAMPLES: XX; indicando el número de pasadas realizado. Se recomienda realizar como mínimo diez muestras completas.

#### **3.1.9 Scanner de banda de FM**

Permite mostrar en pantalla (e imprimir) la banda completa de FM con todas las estaciones que están operando y sus **niveles de intensidad de campo** en dB/uV. De esta forma se analizan las intensidades colocadas en las diferentes áreas en las que el VA-16X sea operado, y su comparación con las señales de estaciones competidoras.

Para realizar un barrido de la banda, pulsar *'Open'* en la pantalla general*.* Se abrirá la ventana *"Band scanner". Pulsar 'New Run'*. El análisis se realiza en todos los canales de la banda de FM, **a intervalos de 100 KHz**, y toma menos de un minuto. Durante este tiempo el VA-16X deja de transmitir otros datos.

Mediante las opciones "Channels" es posible visualizar:

- todos los canales
- solo los impares
- solo los pares
	- a intervalos de 250 KHz (usado en algunos países).

Requiere un nuevo barrido de banda.

Para facilitar la lectura del gráfico cada canal es marcado por una barra de colores, que indica cual es el decimal de frecuencia de cada canal. Por ejemplo, para el caso de *intervalos impares*, los colores representan:

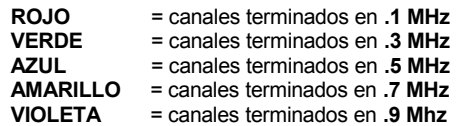

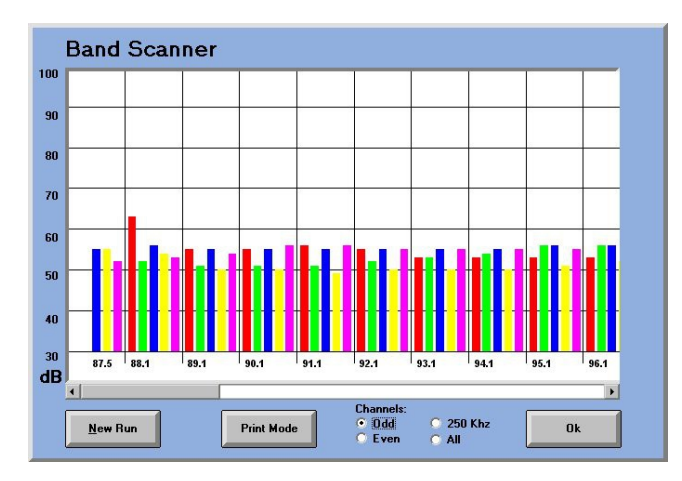

Todos los gráficos pueden imprimirse pulsando la tecla **PRINT MODE**

#### **3.1.10 Spectral zoom analyzer**

Ø

(Espectro con ampliación de detalle)

Permite definir las frecuencias inicial y final que serán estudiadas. VA16 hace un análisis detallado, en pasos de 25 KHz, con 10 KHz de ancho de banda. De esta manera vemos con suma precisión cualquier zona del espectro.

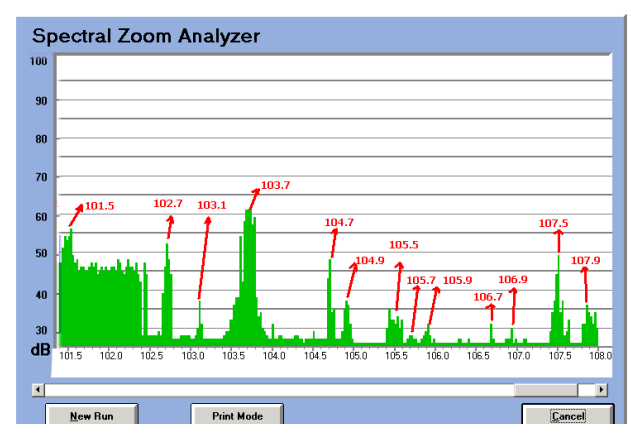

Tanto la portadora como las bandas laterales aparecen finamente detalladas, permitiendo la detección de problemas de modulación; del transmisor o antena. También permite detectar posibles interferencias con otros colegas o servicios. A diferencia del analizador de espectro de RF, el VA16 pese a su menor costo, brinda información promediada durante 0,1 seg de cada frecuencia del espectro lo que brinda una imagen más exacta de su capacidad de interferencia.

#### **3.1.11 3D Spectrum analyzer** (Analizador de espectro en 3D)

Este diagrama utiliza avanzados algoritmos matemáticos que muestran en varios colores la probabilidad de aparición de señal en cada punto del gráfico, que representa intensidad de campo respecto a la frecuencia.

Para lograrlo, el equipo realiza cientos de veces el análisis del espectro para calcular valores estadísticos, que se representan con colores. Rojo indica una alta probabilidad de ocurrencia de determinados valores, amarillo una baja ocurrencia y verde una ocurrencia media. Las partes negras del gráfico 3D-Spectrum indican valores de probabilidad cero, es decir que nunca ocurrieron.

#### **¿Cuál es la importancia del 3D Analyzer?**

El gráfico muestra (ver a continuación) **todos los niveles de intensidad de campo en dB/uV, incluso de estaciones superpuestas,** es decir, por debajo del nivel de RF de la portadora y bandas laterales (como si hubiéramos apagado todas las radios del dial para poder medirlas).

**Piso de ruido:** vemos el piso de ruido de cada zona de la banda de FM, debido a la intermodulación entre estaciones de FM y a las emisiones espúreas de los transmisores de FM. La evaluación del piso de ruido es muy importante para tomar diversas decisiones. Por ejemplo si estamos proyectando una nueva estación de radio en las afueras de la ciudad, el ruido de fondo es muy importante para evaluar la potencia que necesitamos para tener una buena recepción en el centro de la ciudad. Es muy común por ejemplo oír a un radiodifusor preguntarse porqué su radio llega bien a la ciudad 'A' y llega mal a la ciudad 'B' si ambas están a la misma distancia.

**Mapa de alcance:** Conocer el piso de ruido permite trazar un mapa preciso de alcance de la transmisión, considerando no solo el nivel de intensidad de campo en la antena sino cuanto de ese nivel corresponde a la portadora que interesa.

**Radios lejanas:** Como se ha dicho, VA16 permite detectar la presencia de estaciones de radio lejanas y medir su intensidad de campo aún estando debajo de la señal de las radios principales. Estas señales le permiten evaluar dos cosas;

**a)** La reducción de la relación S/R efectiva de la radio local potente, con la consiguiente degradación de la calidad del sonido.

**b)** Permite calcular para el caso en que nos alejemos de la ciudad, a qué distancia la radio lejana interferirá a la señal principal. Y asimismo saber que diagrama directivo de la antena o aumento de potencia necesitaremos para evitar este problema.

**Interferencias:** Por ser un método estadístico, es posible detectar la presencia de **señales intermitentes**. Esto es de gran importancia a la hora de evaluar problemas de interferencias difíciles de registrar y diagnosticar.

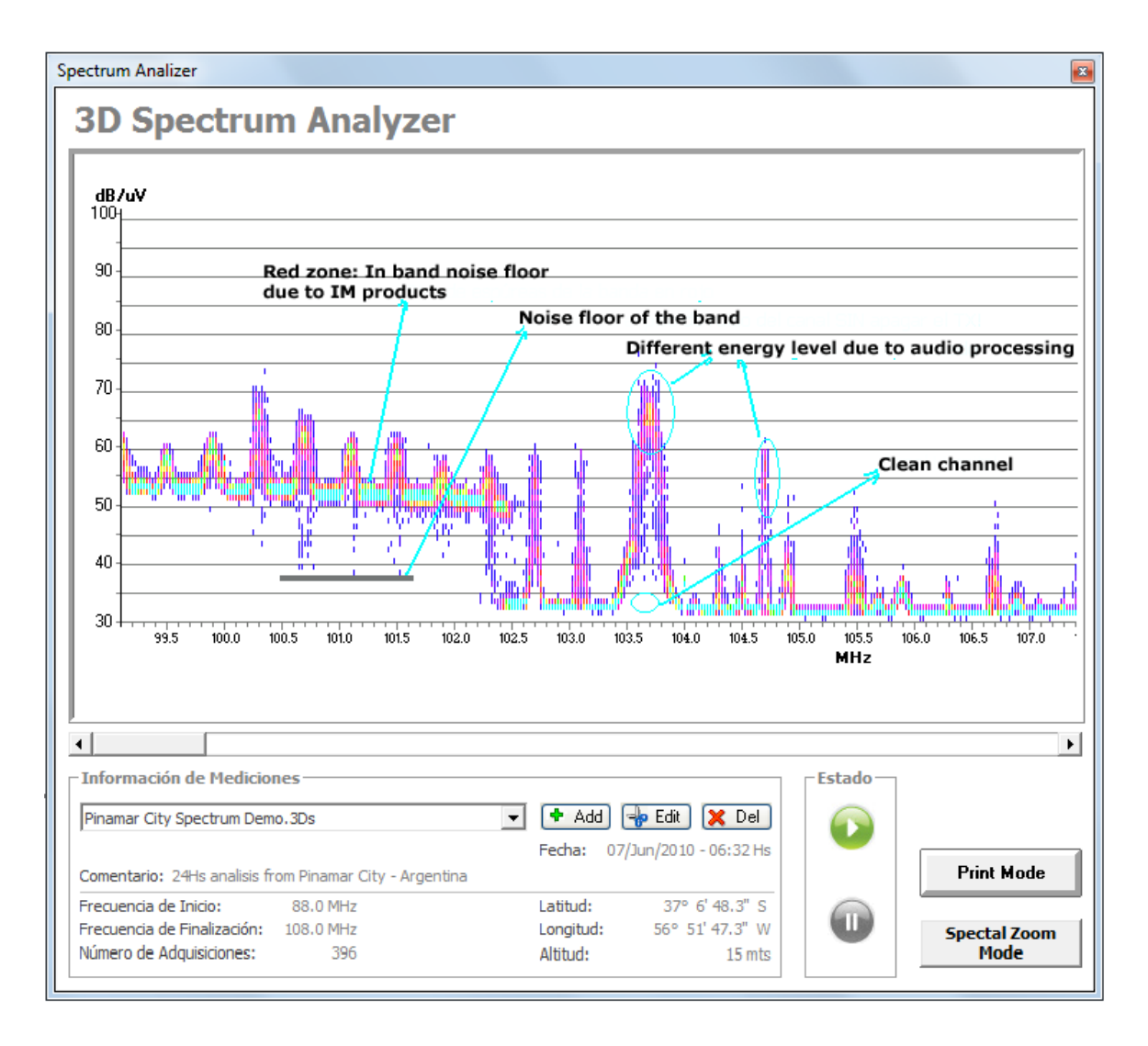

Para **generar una medición**, pulsar el botón 'Add'. Aparecerá una ventana en donde se ingresa un nombre con el cual será almacenada la medición. También puede ingresar la ubicación geográfica en donde se está realizando la medición.

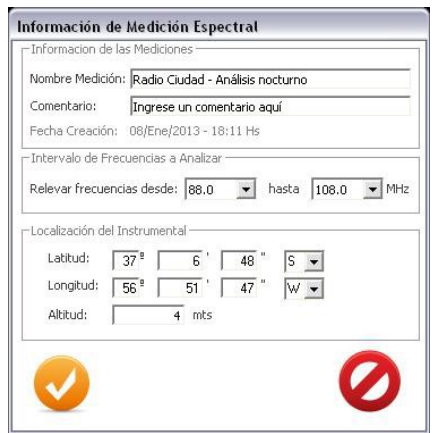

Para comenzar la exploración, pulsar el botón INICIAR (flecha) en la ventana 3D Spectrum. **Tenga en cuenta que la exploración** *"3D Spectrum***", a diferencia de**

*"Spectral zoom analyzer"***, no realiza una única exploración de banda; sino que es un proceso acumulativo.** Por tanto cuanto más cantidad de barridos realice; más precisión tendrá el gráfico 3D. Hay ocasiones en que es necesario operar durante varias horas para tener una estadística completa.

#### **RESUMEN**

- Para tener una visualización rápida del espectro, use el modo "Spectral Zoom".
- Para tener una visualización estadística superficial considere un mínimo de 60 barridos (cada barrido de banda completo demora 10 segundos). Valores inferiores carecen de sentido, pues en ese caso se utilizará el modo "Spectral zoom" (un único barrido).
- Para generar un gráfico estadístico profundo deberá dejar operando el equipo durante horas. Cuantas horas es una decisión que depende del objetivo de la medición. Por ejemplo, si lo que deseamos es conocer el piso de ruido de nuestro canal, 60 a 90 minutos serán suficientes. Pero si buscamos interferencias intermitentes, serán<br>necesarios períodos más prologados de períodos más prologados de exploración.

#### **3.2 Medición de los parámetros de Calidad de Audio**

#### **3.2.1 Nivel de audio L y R** (Stereo Audio Level)

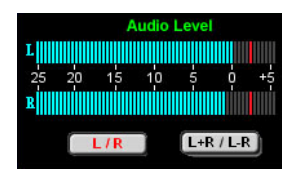

Existen dos VU-metros con lectura doble: *a) nivel de audio promedio (balística VU) y b) valor de pico máximo retenido.* El pico máximo es indicado por dos barras rojas paralelas a las

escalas en dB y cuya recuperación es lenta. Para esta medición el botón L & R deberá estar activado. A la derecha de cada VU-metro aparece un número que indica el valor exacto en decibeles.

El valor *Cero VU* ha sido fijado de modo de coincidir con una señal estéreo modulando 100 % a 1 KHz. Superar el valor de 0 dB implica a menudo estar sobremodulando. Sin embargo existen técnicas de procesado de audio que permiten la supermodulación de señales de audio complejas, de manera de lograr niveles de audio superiores a 0 dB sin superar el 100 % de modulación.

#### **3.2.2 Nivel de audio L+R y L-R**

En el mismo indicador anterior, activando el botón *L+R/L-R* puede medirse el nivel suma y diferencia de los canales L y R. Por lo tanto en el VU-metro superior tendremos indicada la componente mono (L+R) de la señal transmitida y en el VU-metro inferior la componente del canal diferencia L-R (que es la que modula la subportadora estéreo de 38 Khz.

#### **3.2.3 Nivel de Ruido L y R** (Noise)

El ruido de fondo es medido y expresado en dB(A) referidos al 100 % de modulación. Para ello se dispone de un filtro de pesada "A" que mide entre 30 Hz - 10 KHz. El procesador DSP toma 10 muestras por segundo y retiene siempre en memoria el valor máximo de S/N. De esta manera durante los breves fragmentos de silencio (50 ms son suficientes), se mide la relación señal/ruido para ambos canales estéreo. No es necesario por lo tanto tener una señal especial de prueba ni cortar la transmisión. El valor real de S/R puede tomar bastante tiempo en ser obtenido dado que necesita producirse una fracción de segundo de silencio. En algunas radios esto ocurre a menudo, pero en otras de formato más denso, puede tomar más tiempo. La medición del nivel de ruido queda asociada a la radio que ha sido preseteada, de manera que al volver a ser sintonizada aparece el valor anterior medido. Si se pulsa el botón de reset (*RST*) se retorna a cero este proceso comenzando nuevamente la medición.

Es importante notar, como lo hemos hecho anteriormente, que esta medición involucra a toda la cadena de audio y RF de la estación de radio, así como posibles interferencias de otras emisoras lejanas. Es un valor real y efectivo que generalmente da una relación S/R menor que la obtenida en mediciones *de laboratorio* de los equipo de la radio.

#### **3.2.4 Separación de canales L y R** (Channel Separation)

Con una metodología similar a la medición de S/R, se mide la separación entre canales. En este caso se compara en forma instantánea la señal en canal L con la residual en canal R. Y su viceversa. Los valores máximos son almacenados y presentados en pantalla. Al cabo de cierto tiempo el valor se estabiliza indicando la separación de canales. Tampoco en este caso se requiere de una señal de prueba. Este valor es memorizado, asociado con la radio sintonizada.

#### **3.2.5 Potencia Efectiva con Procesado**  (Relative Radiated Power)

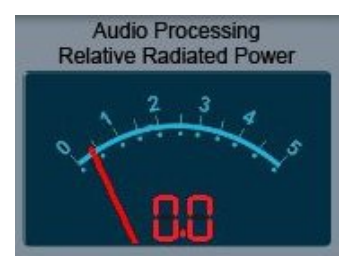

Este es un parámetro importante en transmision de FM. Su objeto es informar al ingeniero de la radio de FM acerca de la efectividad de la cadena de procesado de audio. Esta *Potencia Efectiva con Procesado* (denominada

Relative Radiated Power) es una magnitud cuya unidad *RRP=1,* indica "la potencia de RF nominal de la estación de FM usando un compresor de audio de ataque instantáneo y recuperación lenta, de banda ancha" Un compresor de este tipo tiene con palabra humana o música una relación entre el pico de la señal y el promedio de programa de alrededor de 12 dB. Este es el valor que hemos tomado como referencia. Al emplear modernos procesadores multibanda con simetrizadores de picos y recortadores, la relación entre el pico y el valor promedio de la señal de programa va creciendo. Esto indica que estamos radiando más potencia en las bandas laterales (que son las que finalmente llegan a los receptores). Es decir, como es sabido, que convertimos potencia de RF de portadora (que no transmite información) en potencia de bandas laterales, que si la transmite. Este fenómeno es el que permite que los modernos procesadores de audio incrementen el alcance de una radio de FM. Pero hasta el momento este efecto era conocido pero no existía un método de medición práctico. El primer método teórico fue propuesto por el Ing Bonello de Solidyne, hace bastante tiempo (New Improvements in Audio Signal Processing, O.Bonello, AES Journal, New York, June/1976); sin embargo recién ahora existe un dispositivo capaz de medirlo en forma económica y eficiente. La medición se basa en que siendo la potencia radiada en bandas laterales proporcional a la potencia de audio demodulada, será proporcional al cuadrado de la tensión de audio demodulada, Va. Es decir que la potencia instantánea es:

#### *Pw = K .Va²*

Siendo K una constante de proporcionalidad cuyo valor no interesa pues mediremos potencia relativa y no absoluta. Para conocer la potencia desarrollada a lo largo del tiempo por una señal de audio procesada debemos integrar esta potencia instantánea de esta manera:

$$
P(w) = \int_{0}^{t} K.V_{a}^{2} dt
$$

El receptor digital del VA-16X realiza con su computador interno esta integral en forma continua, limitando a unos pocos segundos el período de integración y mostrando continuamente el resultado, en valores relativos P(w) / P(ref) siendo P(ref) el valor obtenido con esa misma señal si hubiera tenido una relación pico/promedio de 12 dB, correspondiente a un compresor monobanda.

La indicación del instrumento VA-16X implica el factor de multiplicación de la potencia del trasmisor. Por ejemplo si un transmisor de 1 KW indica un valor de RRP de 2,5 esto indica que con ese procesador (y ese ajuste de procesado), tendrá la misma área de cobertura que un transmisor de 2,5 KW equipado de un compresor de audio convencional. Otra aplicación es comparar distintos ajustes de procesado. Por ejemplo: una radio posee un transmisor de 10 KW y opera con un RRP de 1,5. Si ahora modifica el programa de su procesado para obtener RRP=2 esto quiere decir que ha incrementado su potencia efectiva, a 10 x 2,0 / 1,5 = 13,3 KW. O bien que tendrá el mismo alcance si reduce su potencia a: 10 x  $1,5/2,0 = 7.5$  KW

#### **3.2.6 Vector de Fase Estéreo** (Stereo Audio Phase)

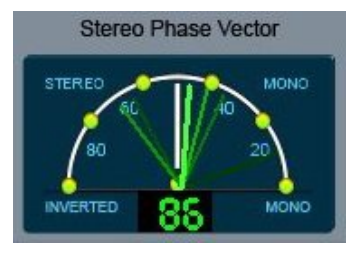

Un importante indicador de la calidad de sonido de la transmisión es el Vector de Fase, pues indica el grado de *sensación estéreo* que la radio transmite. Esto está vinculado, claro está al

índice de satisfacción que el oyente experimenta y a la sensación de calidad sonora. A la larga esto afecta también (para bien o para mal) los ingresos de la radio. El indicador del Vector de Fase está calibrado en **grados de diferencia de fase**. Esto simplifica la comprensión de los valores leídos, por parte de los técnicos de la radio. Es decir que si ingresamos una onda senoidal en L y en R, con diferente fase, lo que nos mostrará el Vector de Audio es la posición del vector de fase en un cuadrante de 180 grados, indicando abajo, en números, la diferencia de fase. Es decir que si el valor es de 90 grados marcará un segmento vertical en el cuadrante.

Si la diferencia de fase es de cero grados (señal mono) marcará un segmento horizontal en el cuadrante derecho. Nos preguntamos, sin embargo, qué ocurre cuando no se trata de ondas senoidales sino de señales complejas como la música y la palabra. En este caso lo que el VA-16X indica es un valor algo más complejo de definir que es la *correlación de fase* entre dos funciones (en este caso la señal de canal izquierdo y la de canal derecho). Este valor de correlación entre dos señales complejas variables en el tiempo alcanza su máximo valor cuando las dos señales son *iguales* (señal monoaural). El cálculo de esta función y su expresión final en grados se realiza internamente en el computador interno del VA-16X.

Un interesante dato adicional que esta técnica de medición nos brinda es la posibilidad de detectar la *inversión de fase* entre ambos canales. Esto produce un molesto efecto en la recepción de FM, particularmente en los pequeños receptores tipo radiograbadores en que, por operar en mono, se cancelan las voces de los cantantes, locutores de la radio y hasta las noticias. La medición del Vector de Fase presenta entonces, pese a la complejidad del tema, una manera sencilla de ver en forma gráfica la sensación de efecto estéreo que experimentará el oyente. Cuanto mayor sea el valor en grados de vector de fase mejor será el efecto. Una radio con poco efecto estéreo tendrá valores menores a 60 grados, Un buen efecto se logra entre 60 y 90 grados y uno excelente superando los 110 grados.

#### **3.2.7 Respuesta a Frecuencias** (Frequency Response)

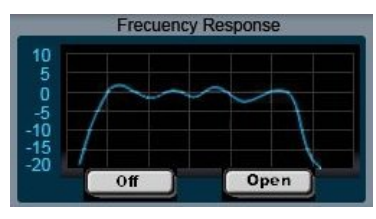

La respuesta a frecuencias exige una **señal de prueba**. Sin embargo, lejos de tener que detener la transmisión para medirla, es posible hacerlo mientras se

está en el aire con programación normal.

El primer tema a considerar es el del comportamiento del procesador de audio. Cuando un ingeniero de sonido realiza ensayos de respuesta, lo normal es colocar en *respuesta plana* al procesador. Esto nos brinda curvas muy planas... pero que nada tienen que ver con la realidad. Esto es debido a que los modernos procesadores incorporan ecualizadores de audio dinámicos (los compresores por bandas son esencialmente ecualizadores dinámicos) y dependiendo del ajuste de la radio será la respuesta obtenida. La tecnología que hemos desarrollado para una medición real y efectiva es la siguiente. Se entregan junto con el software, dentro del CD-rom **8 archivos de audio** de 5 segundos de duración. En el canal izquierdo tienen grabados los tonos de audio, cada uno de ellos con una frecuencia distinta desde 30 Hz a 15 KHz. El nivel de grabación es reducido para no molestar al oyente y para no saturar al transmisor. A su vez en el canal derecho se graba un arpegio musical que está especialmente reprocesado digitalmente para tener una energía espectral plana, medido con analizador en tercios de octava.

**OPERACION:** Los archivos de prueba son mezclados con los anuncios comerciales o institucionales de la radio. Se comienza por los de 30 Hz y se los coloca en orden creciente hasta 15 KHz. Lo normal es colocar uno por hora. De esa manera en ocho horas tenemos el resultado, sin que la audiencia note que estamos realizando ensayos, pues solamente escuchará un arpegio de 5 segundos y en algunos casos un tono de audio (en las frecuencias extremas el tono es enmascarado por el arpegio).

Para realizar esta medición se activará en el medidor de respuesta (Frequency Response) el botón OFF, el que pasará a denominarse **ON**. De esta manera el sistema de medición está activado y listo a capturar los distintos tonos de frecuencia. En esas condiciones, el VA-16X realizará en forma permanente un análisis espectral DSP del canal izquierdo para detectar la presencia de un tono puro de frecuencia invariable. Cuando lo detecta, mide su valor y lo almacena en su memoria. Cuando se completan los 8 valores, los mismos pasan a la PC para ser vistos por el usuario en forma de curva. También pueden ser impresos. La curva de respuesta aparece en el modo reducido en la pantalla general del VA-16X. Para verla ampliada pulsar 'Open'. Los valores medidos se memorizan quedando asociados a la radio almacenada en memoria.

**Nota 1:** El procedimiento de medición parte del hecho de que los procesadores de audio analizan los dos canales por separado, pero **toman una decisión conjunta** que involucra el mismo valor de compresión o ecualización para el canal izquierdo y el derecho. Por lo tanto al recibir el arpegio, que por su mayor nivel gobierna a ambos canales, la compresión por bandas adquiere la máxima "planicidad" porque la energía en cada banda es la misma (de hecho, el arpegio tiene el mismo espectro que el ruido rosado). Es en esas condiciones ideales que el VA-16X mide la respuesta a frecuencias, indicando el valor **real** de la cadena existente entre la consola y el transmisor de audio. Por primera vez este valor incluye la ecualización del procesador de audio.

**Nota 2:** La medición de respuesta a frecuencias requiere por lo menos 25 dB de separación de canales L y R

**Nota 3:** Asegúrese de que la radio no transmita los canales L /R invertidos. Si esto sucede los tonos no serán detectados. Recuerde que los tonos de medición deben salir al aire por el **canal izquierdo**.

**Nota 4:** Luego de activar el medidor de respuesta y al quedar el botón en ON, es posible cerrar el programa e incluso apagar la PC pues el computador interno del VA-16X se encarga de procesar los datos. Si luego de transmitidos los 8 tonos, encendemos la PC, el botón pasará a OFF y se presentará en pantalla la curva medida. Las cruces en la curva indican las frecuencias exactas de los 8 tonos.

**Nota 5:** Si al finalizar la salida al aire de los 8 tonos, el VA-16X no registra la curva, esto indicaría que uno o más tonos no han sido recuperados (tal vez porque por error no fueron emitidos o porque alguna interferencia o fuerte ruido en la recepción impidió su reconocimiento). En ese caso se notará que el botón de activación de respuesta permanece en ON. Bastará pulsarlo nuevamente para que la curva se construya con las frecuencias disponibles en ese momento. El gráfico indicará abajo de la curva, las frecuencias que han podido ser medidas.

**Nota 6:** Los tonos de prueba también se incluyen en el CD como **pistas de audio**. Si introduce el CD-ROM en un reproductor de CD normal, podrá reproducir los tonos de prueba como cualquier CD de música.

**Nota 7:** Dado que la mediciones son instantáneas, es posible que distintas mediciones presenten pequeñas diferencias. De ser posible, conviene hacer una segunda medición de respuesta en frecuencia para poder promediar los resultados.

#### **3.2.8 Distorsión armónica** (Harmonic Distortion)

Es indudable la importancia de la medición de este parámetro. Sin embargo, hasta el momento se había considerado imposible lograr hacerlo sin interrumpir la transmisión para colocar una señal de prueba (onda senoidal de 1 KHz). VA-16X emplea un método distinto que nunca había sido utilizado.

La señal normal de programa de una radio dista mucho de ser una onda senoidal pura que pueda servir para medir sus componentes armónicas. Por otro lado los armónicos de una señal entre 30 Hz y 15 KHz se encuentran o bien enmascarados por la propia señal o bien fuera de banda

(arriba de 15 KHz en donde son enmascarados por la banda de señal [L-R] centrada en 38 KHz). A todas luces aparece como imposible la medición directa de las armónicas. Sin embargo, durante la investigación realizada apareció un fenómeno concurrente con el proceso de distorsión de las armónicas pares: la aparición de componentes subsónicas debidas a productos de intermodulación vinculados al proceso de distorsión armónica. De un análisis matemático del proceso de distorsión de una señal poliarmónica, puede notarse la aparición de una componente de CC asociado al valor **D** de distorsión por segunda armónica, así como una componente de diferencia de frecuencia. Estas componentes están ubicadas **fuera de la banda de la señal de programa** y por lo tanto no son enmascaradas por esta. Cabe la posibilidad, entonces, de emplear un filtro subsónico muy selectivo para recuperar las señales presentes en la transmisión por debajo de 4 Hz, llegando hasta CC. Esta señal subsónica contendrá componentes proporcionales a la distorsión armónica. Sin embargo para que de ellas pueda extraerse un valor porcentual se debe correlacionar el valor de las mismas con el de la señal de audio presente en el programa musical o en la palabra del locutor. Esto se efectúa mediante algoritmos de extracción con procesado DSP.

El valor medido en el VA-16X aumenta con el tiempo pues los algoritmos necesitan encontrar determinada relación entre las componentes armónicas de la señal de programa de la radio. Al cabo de una hora este valor se estabiliza. Si se mantiene la sintonía de la radio durante muchas horas, detectaremos el valor máximo de la distorsión que ocurre en las condiciones de máxima modulación. En ocasiones no se desea el máximo sino un valor promedio. Para ello se pulsa el botón de puesta a cero o reset, RST y de esta manera se borra la memoria y el proceso recomienza. Los valores de distorsión son almacenados en memoria y son puestos nuevamente en pantalla al volver con la memoria preajustada a esa estación de radio.

 Los valores de distorsión medidos son *totales* pues involucran al procesador de audio (en régimen dinámico y no estático, como generalmente es medido), así como al codificador estéreo, al transmisor, a la antena, a la propagación (multipath distortion) y a la existencia de otras radios lejanas que afecten las bandas laterales estéreo de la estación de FM. Por tal motivo el valor medido es en general superior al valor de especificación de cada uno de los equipos.

#### **3.3 Medición de los Parámetros de Operación de la Radio**

El sistema propuesto guarda los resultados de los análisis en el disco duro de la PC para su análisis posterior, siempre que se haya pedido esta opción en el modo *Advanced* (ver 2.Introducción, Valores preseteados). Se guardan los valores por cada hora de transmisión para ser presentados en gráficos durante las 24 horas del día, pudiendo almacenarse información durante muchos meses. Son almacenados:

- *1) Promedio de Energía Radiada por hora.*
- *2) Valor máximo de la modulación.*
- *3) Número de baches de silencio por hora (silencios mayores de 3 seg)*
- *4) Número de casos de fase invertida por hora*
- *5) Promedio de nivel L & R*
- *6) Promedio del Vector de Fase (sensación estéreo)*

Cuatro de estos valores son indicados permanentemente en la pantalla, correspondientes a la última hora de transmisión, para conocimiento del operador, abajo a la derecha (*ON-AIR performance).* Para ver detalladamente los registros históricos de estos valores de calidad de transmisión, se pulsa el botón *Analyze* en el sector *ON-AIR performance* y se abrirá una ventana de análisis.

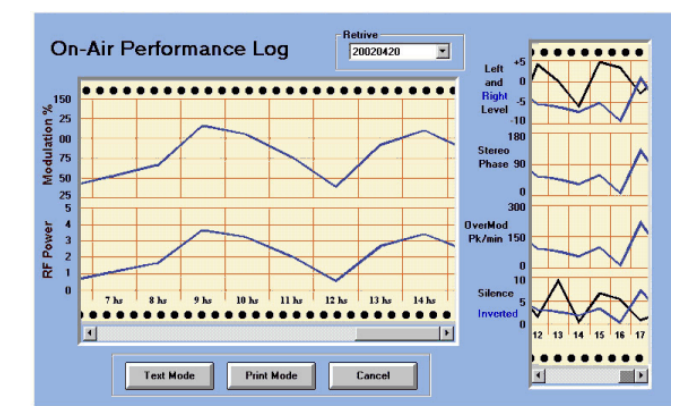

Pulsando la flecha en la ventana *Archive* vemos todos los registros diarios en el formato: **Año-Mes-Día**, estando el año con sus cuatro dígitos y Mes y Día con dos. Elegimos un día y aparecerá en la pantalla en la forma de un papel perforado, como los registradores de papel, los seis valores, hora por hora. Esto permite importantes análisis del comportamiento de los equipos y de los procedimientos empleados en la radio durante cada uno de los turnos de operación. Este gráfico puede imprimirse con la tecla *Print Screen* que habilita al Windows a imprimir una pantalla.

También podemos verificar valor por valor estos números. Para ello pulsamos *Text Mode* y aparecerá una ventana con cada uno de los valores numéricos de cada hora de transmisión. A su vez para obtener **valores impresos**, pulsar PRINT MODE. Ver 2.3 Impresion de Informes.

## **-Modelos con pantalla LCD-**

#### **4.1 Modelos VA-16X con display LCD**

Estos modelos permiten la realización de mediciones sin el empleo de una computadora. Sin embargo también podrán conectarse a una PC. Al conectar el cable RS-232 se desconecta el comando desde el display LCD operando ahora bajo control de la PC (cambios de frecuencia y de modos, reset de mediciones, etc.). Sin embargo el display LCD permanecerá leyendo la información proveniente del VA-16X quedando repetidas todas las mediciones, excepto aquellas como respuesta a frecuencias, análisis de espectro, scanner, etc. que solamente pueden realizarse desde la PC.

De esta manera es posible tener el VA16 cerca del transmisor de FM, para la realización de ajustes, y a la PC ubicada dentro de los Estudios de la Radio para efectuar un registro permanente de 24 horas de la transmisión.

Los modelos portátiles del VA16 se benefician asimismo con el display LCD pues esto evita llevar la PC Laptop y permite un equipo autónomo y compacto para realizar las mediciones.

#### **4.1.1 Menú de Opciones**

El comando del VA16 se realiza desde una rueda de control (JOG Wheel). Este comando tiene movimientos de giro a izquierda (como abriendo un grifo de agua) y a la derecha. También tiene un botón de presión que se activa empujando hacia adentro a la rueda, oprimiendo sobre la región central. Llamaremos a esta acción "oprimir la rueda"

Desde cualquier pantalla, cada vez que oprimimos la rueda se abre el menú de opciones

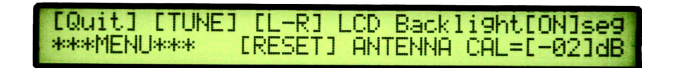

Girando la rueda hacia la derecha el cursor que parpadea se mueve hacia las diferentes opciones. Para seleccionar la opción oprimimos la rueda. Al finalizar giramos la rueda a la izquierda hasta retornar a QUIT y oprimimos la rueda para salir del menú de programas.

#### **4.1.2 Sintonizar una Radio**

Desde el Menú giramos hasta TUNE (sintonía), oprimimos la rueda para confirmar y pasamos a esta pantalla

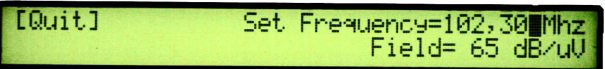

Ahora giramos hasta colocar el cursor encima de la frecuencia y oprimimos la rueda. El cursor desaparece y si lo giramos cambiamos la frecuencia en pasos de 50 KHz (en algunos países se asignan a las radios frecuencias con este intervalo). Al llegar a la frecuencia deseada oprimimos la rueda para confirmarla, luego la giramos a la izquierda para poner el cursor en QUIT y oprimimos la rueda para confirmar que retornamos al Menú de Programas.

#### **4.1.3 Otras opciones del Menú**

En forma similar a lo ya visto podemos:

- **a)** Elegir los modos **L/R** o el modo **L+R/ L-R** de presentación de señal en los VU metros. El primer modo es el más usado pues presenta por separado ambos canales, el segundo presenta la suma de canales sobre el VU-metro derecho y la diferencia en el izquierdo.
- **b)** Se pueden poner a cero (opción **RESET**) los medidores de distorsión, ruido y separación de canales. Una explicación de su funcionamiento puede verse en el Manual Principal.
- **c)** Se puede fijar una *timer* que apague la luz del LCD para ahorrar energía al cabo de NN segundos, ajustables. Cada vez que se mueve la rueda el display se ilumina hasta que transcurra el tiempo prefijado. Eligiendo el valor **ON** quedará siempre encendido.
- **d)** Se puede modificar la constante de corrección en la medición del campo de la estación de radio (**FIELD**) Esta corrección con signo positivo o negativo es debida a la ganancia de la antena y ya ha sido analizada en el Manual.

#### **4.1.4 Pantallas de análisis de datos**

Para salir del Menú de Opciones se elige QUIT y oprimimos la rueda. Pasamos entonces a las 4 pantallas que nos permiten analizar los datos. Para cambiar de una pantalla a otra giramos la rueda. Las cuatro pantallas son las siguientes

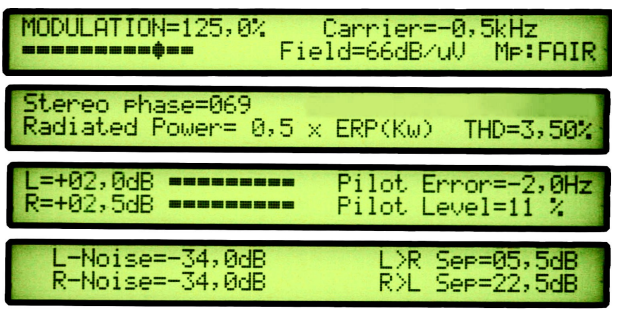

El indicador Mp en la primer pantalla es un analizador de distorsión de señal debida a caminos múltiples (multipath distortion) Permite al operador saber si todas las mediciones son confiables (Mp=GOOD) o por el contrario, algunas de ellas pueden no serlo (Mp=BAD)

Notar que en los modelos portátiles en la segunda pantalla aparece arriba a la derecha el estado de carga de la batería. Cuando la batería está próxima a agotarse completamente, aparece un cartel de alerta en las 4 pantallas.

#### **4.2 Calibrado de Cristal**

(en equipos con opción /CAL)

Es un sistema absoluto de calibración desarrollado por Solidyne para garantizar precisión de laboratorio en la medición del 100 % de modulación de FM. Consta de dos generadores de frecuencia controlados a cristal que permiten un pequeño reajuste para calibración en fábrica. Estos generadores son conmutados a una frecuencia de 400 Hz de manera de generar una onda cuadrada de modulación en frecuencia. La señal del calibrador es inyectada a la Frecuencia Intermedia del VA16 reemplazando a la señal de aire. Los generadores de frecuencia están ajustados a 10,7 MHz +/- 75 KHz, es decir:

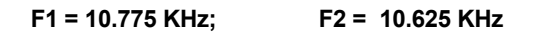

Estos valores son calibrados en Solidyne mediante un Frecuencímetro Hewlett Packard 5328A con Certificación de TMI Labs, USA, *traceable* en NIST. El error máximo permitido son 10 Hz, lo que da una exactitud del 100 % de modulación del Calibrador de Cristal del 0,015 %

#### *Trazabilidad* **de la Medición**

Si se deseara comprobar esta calibración, por razones legales, pueden medirse las frecuencias dadas anteriormente F1 y F2 en los puntos de prueba indicados en la figura adjunta. Para ello deberá emplearse un Frecuencímetro digital de 8 dígitos con base de tiempo de un segundo.

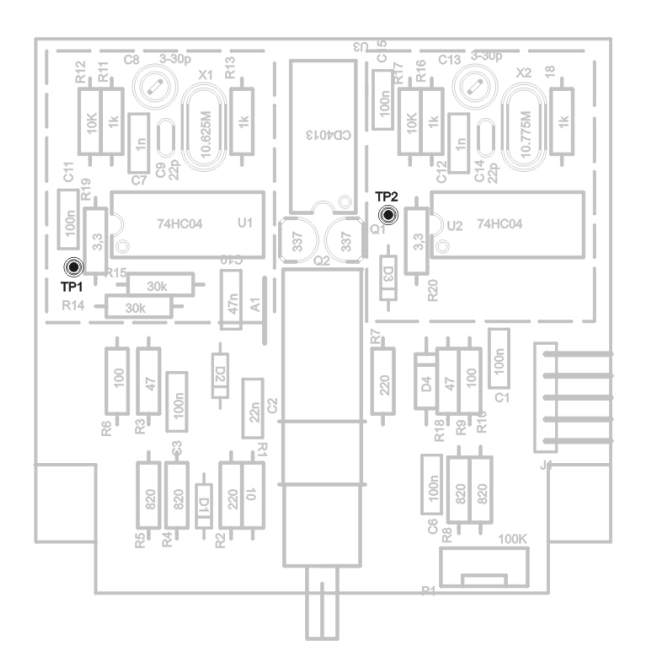

Vista de la placa de calibración. Se accede quitando la tapa superior del equipo.

Los valores correctos pueden reajustarse si el error de desviación de frecuencia supera al 0,1% (corresponde a un error de frecuencia de 75 Hz). Para el reajuste emplear los trimmers asociados a cada oscilador.

# **CAPÍTULO 5 Especificaciones técnicas**

### **5.1 Input & output**

- RF INPUT: BNC connector
- AUDIO OUTPUT: L&R two XLR balanced +4 dBu
- MPX INPUT: 1Vrms for 100% mod.
- MPX OUTPUT: 1Vrms for 100% mod. Z out = 220 ohm
- HEADPHONE: (front panel) 1/8" Stereo, volume control . (32 600 ohm)
- PEAK WEIGHTING SELECTOR: DIP switch  $5 2 1 0.5$  msec
- RS232 CONTROL: 9 pin D Female Connector
- OPTIONAL: Ethernet TCP/IP Control Module, RJ45
- RDS ANALYZER: USB connector type B, status led's, aux. Headphone output
- MODULATION CALIBRATOR: Test button preset adjust

#### **5.2 FM Digital receiver**

- FREQUENCY RANGE: 87.5 108 MHz
- FM CHANNELS: 50 KHz steps
- PRESET FM STATIONS: 16 Preset Memories, including Name
- FRONT END: Dual Gate Mosfet
- IMAGE REJECTION: 50 dB
- IF REJECTION: 80 dB
- SENSIBILITY: 40 uV for 12 dB SINAD
- NOISE: S/N ratio > 60 dBa
- THD: > 0,5 % at 1 KHz 100% Mod.
- IF BANDWIDTH: 270 KHz for audio / 10 KHz Bandwidth and Spectrum modes
- FREQ RESPONSE: 20 60 KHz, +/- 0,2 dB

#### **5.3 Stereo Decoder**

- Output Level: + 4 dBu Balanced
- SNR: > 85 dBA
- THD: > 0,02% Mono & Stereo
- Stereo Separation: 50 dB @ 1Khz
- Pilot Tone attenuation: 50 dB
- De-emphasis: 75 usec (50 uS on demand)

#### **5.4 Test measurements and digital processing**

- **MODULATION:** FM Modulation from 10 to 160%
	- Error: less than 2 % at 100% modulation
	- Optional: 0,1 % precision Internal crystal calibrator for 100% modulation
- **Fast Peak:** measure less than 200 uS or Peak Weighting 5, 2, 1, 0.5 msec
- **FM deviation peak** from 0 to 120 KHz
- **OVERMODULATION:** peaks/minute counter over 105% modulation
- FIELD INTENSITY: 40 to 99 dBuv with user defined correction factor for antenna gain. Error less than 2 dB at 100 MHz.
- **PILOT TONE LEVEL:** 19 KHz pilot level, from 0 to 20 % in 0.1 % steps +/- 0.5 %
- **PILOT TONE FREQUENCY:** Frequency error from -99 to + 99 Hz +/- 0.5 Hz
- **RDS SUBCARRIER LEVEL:** 57 KHz pilot level, from 0 to 10 % in 0.1 % steps +/- 0.5 %
- **PILOT FREQUENCY:** Frequency error from -99 to + 99 Hz +/- 0.5 Hz
- **CARRIER DEVIATION:** Digital display, + / 9,9 KHz in 0,1 KHz steps / Error < 0,2 Khz
- **STEREO LEVEL:** -20 to + 5 dB L/R & L-R Mode, user selected 2 state VU: Ballistic & Peak
- **STEREO PHASE:** Phase Correlation from 0 to 180 degrees. It indicates the true stereo sensation the audience is hearing. Analog Vectorscope and Digital mode. MONO & INVERSE phase
- **RADIATED POWER:** Relative radiated power, measured from 0 to 5; it indicates the increase at the RF power due to the audio processing chain.
	- A unity value means a standard audio compressor (12 dB peak/average ratio).
	- A value of "4" indicates a 100 % modulation with continuous sine wave
- **MULTIPATH DISTORTION:** Relative indication from BAD to 5 levels of GOOD
- **NOISE:** L & R noise level; -40 to -90 dBa, +/- 3 dB; 20-10 KHz, «A» weighted. Automatic measure using brief samples of the silences associated with the normal FM program.
- **STEREO CROSSTALK:** L-R and R-L separation, from 0 to 50 dBa, +/- 2 dB. Automatic measurement during brief samples of music with panning effects used by recording engineers.
- **HARMONIC DISTORTION:** 0.02 % to 5 %. It measures 2nd and even harmonic distortion due to the FM modulation process. Automatic measurement is performed using the speaker voice and measuring the Modulation Transfer Function of the voice. Then, is processed (DSP), using the Bonello algorithms.
- **FREQ RESPONSE:** 30 Hz to 15 KHz; +/- 1 dB Automatic measurement using 8 spots of 5 sec each, to be aired during night (only one spot each hour is enough). The spots are provided with the VA-16X CD-ROM (WAV files).
- **SPECTRUM ANALYZER:** Selectable frequency span, from +/- 250 KHz to +/- 1 MHz in 25, 50 and 100 KHz steps. Bandwidth is 10 KHz. Measure range =  $50$  dB,  $+/- 3$  dB.
- **MODULATION BANDWIDTH:** Graph of % MOD from zero to +/- 150 KHz, BW of measure = 10 KHz
- **SCANNER:** Frequency scan of all the odd FM band channels, from 87.5 to 108 mHz.

#### **5.5 Printed records of on-air performance**

The VA-16X can store, at the PC computer, record files of the total performance of the FM Radio, 24 hrs a day, one file each day. Several months can be stored and sent by E-mail to the main Engineering Office to be audited. The On-Air performance can be seen from the PC screen or can be printed in color. It is updated every hour and has the following items:

**RADIATED POWER:** Average of radiated power during each hour. Last hour is shown on screen. It gives information about the quality of the audio processing chain and the average coverage area of the Radio.

**MAX MODULATION:** The peak value of modulation is stored each hour. Last hour is shown on screen. It gives valuable information about the quality of the audio processors and the efforts of your Chief Engineer to avoid overmodulation.

**3 SEC SILENCE:** If a silence of 3 sec or more is produced (program gap), this event is stored. You can control the number of gaps/hour. Last hour shown on screen. It allows the manager to know the commitment level of the djs and audio operators.

**REVERSE PHASE:** Each time a spot, commercial, musical tune, etc, is aired with its stereo phase reversed, the event is stored. Last hour is shown on screen. It gives information about the care your Engineers take to avoid bad audio connections.

**L & R LEVEL:** Left & Right average audio level is recorded each hour.

**STEREO PHASE:** The stereo correlation phase is averaged and recorded each hour. It gives information about the average stereo quality sensation of the CDs and music sound sources the Radio is using.

**24 Hrs printed log** includes all the above and: Field Intensity, Channel Separation, L-Noise, R-Noise, Pilot Error, Pilot Level, Carrier Deviation and THD Distortion.

#### **MODELS & OPTIONS**

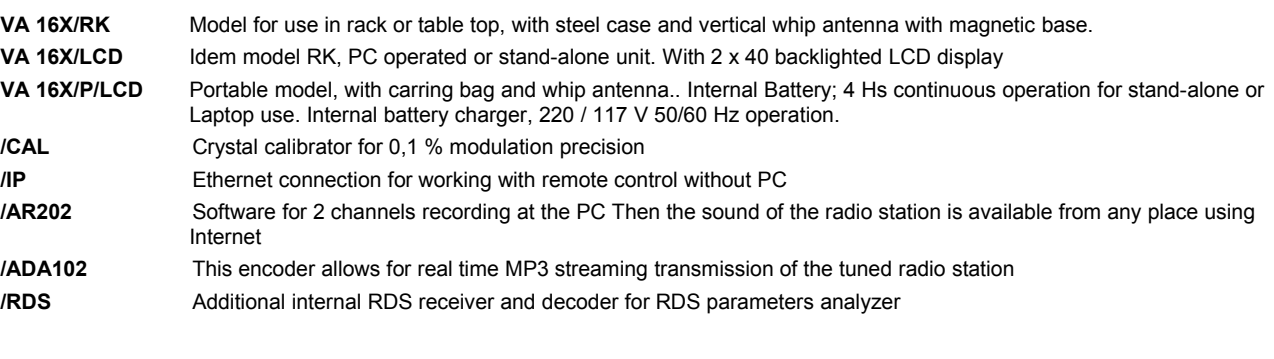

DIMENSIONS: 19" rack mount. Module one (44,4 mm) Weight: 6 Kg POWER: 100 V - 240V (user selectable) 50/60 Hz, or Ni-Cad battery in models /P